# **LAPORAN PRAKTIK KERJA LAPANGAN PADA PT MNC TELEVISI NETWORK (INEWS)**

# **NUR KHOLIFAH SULAIMAN**

**8215162875**

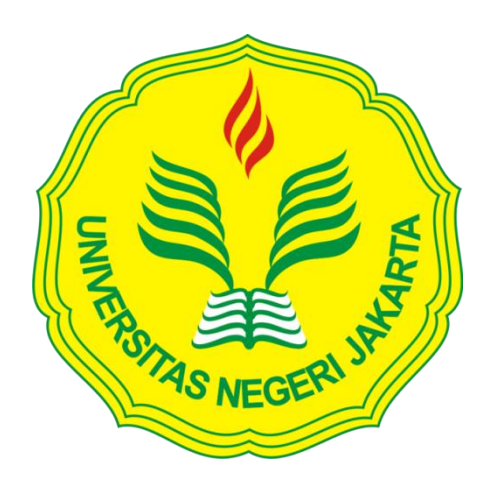

**Laporan Praktik Kerja Lapangan ini ditulis untuk memenuhi salah satu persyaratan mendapatkan Gelar Sarjana Ekonomi pada Fakultas Ekonomi Universitas Negeri Jakarta**

**PROGRAM STUDI S1 MANAJEMEN FAKULTAS EKONOMI UNIVERSITAS NEGERI JAKARTA 2019**

### *INTERNSHIP REPORT*

# *AT PT MNC TELEVISI NETWORK (INEWS)*

# **NUR KHOLIFAH SULAIMAN**

**8215162875**

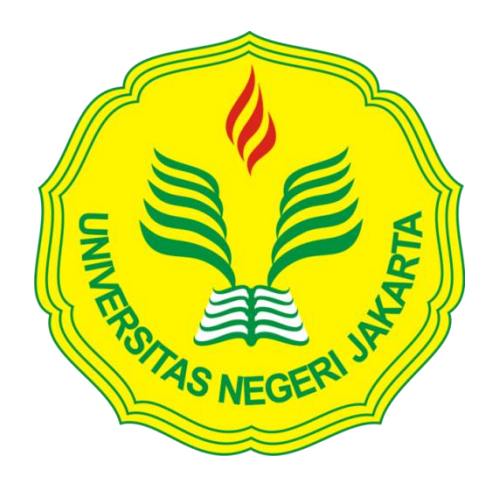

*This Internship Report was written to comply with one of the requirements to earn a Bachelor's Degree of Economics at Faculty of Economic of State University of Jakarta*

*BACHELOR DEGREE OF MANAGEMENT FACULTY OF ECONOMIC STATE UNIVERSITY OF JAKARTA 2019*

#### **ABSTRAK**

<span id="page-2-0"></span> **Nur Kholifah Sulaiman**, Laporan Praktik Kerja Lapangan (PKL) pada Subdepartemen *Billing,* Departemen *Finance and Administration* PT MNC Televisi Network (iNews), Jakarta 15 Juli 2019 – 13 September 2019 (45 hari kerja) Program Studi Manajemen Fakultas Ekonomi, Universitas Negeri Jakarta.

 Praktik Kerja Lapangan bagi praktikan bertujuan untuk menambah pengalaman serta melatih diri sebagai bentuk persiapan dalam menghadapi persaingan di dunia kerja. Selain itu, PKL bertujuan untuk mendapatkan ilmu baru yang tidak diperoleh di kelas pada saat kegiatan perkuliahan. Praktikan melaksanakan PKL di Subdepartemen *Billing,* Departemen *Finance and Administration* PT MNC Televisi Network (iNews). Selama kegiatan berlangsung, praktikan mengerjakan tugas antara lain sebagai berikut: *invoicing*, *request* faktur pajak, *request* tanda terima *invoice*/dokumen, rekonsiliasi *media order*, membuat *credit memo*, dan rekapitulasi *invoice* serta IOM (*internal of memo*). Melalui pelaksanaan PKL ini, praktikan mengetahui bagaimana Departemen *Finance and Administration* PT MNC Televisi Network (iNews) melakukan proses pengelolaan keuangannya.

Kata kunci: Praktik Kerja Lapangan (PKL), *invoice*, Subdepartemen *Billing,* Departemen *Finance and Administration*, *media order*.

#### *ABSTRACT*

<span id="page-3-0"></span> **Nur Kholifah Sulaiman**, *Field Work Practice Report in Billing Subdepartment, Finance and Administration Department of PT MNC Televisi Network (iNews), Jakarta, July 15th-September 13th, 2019 (45 working days), Management Major, Faculty of Economy, State University of Jakarta*

 *Field Work Practice aims to gain experience and conduct a self practice in order to prepare for the upcoming working world and environment. In addition, FWP also aims to obtain novel knowledge that can not be obtained through lectures in classroom. Practitioner conducted the FWP in Billing Subdepartment, Finance and Administration Department of PT MNC Televisi Network (iNews). Throughout the FWP activities, the practitioner carried out tasks such as: invoicing, request for tax invoice, request for invoice/document receipt, media order reconciliation, credit memo compilation, invoice recapitulation, and IOM (internal of memo). Through this FWP, the practitioner is able to find out how the Finance and Administration Department of PT MNC Televisi Network (iNews) conduct their financial management process.*

*Key words: Field Work Practice, invoice, Billing Subdepartment, Finance and Administration Department, media order*

# **LEMBAR PERSETUJUAN SEMINAR**

<span id="page-4-0"></span>KEMENTERIAN RISET, TEKNOLOGI DAN PENDIDIKAN TINGGI UNIVERSITAS NEGERI JAKARTA JQAS **FAKULTAS EKONOMI** FANCLITAS ENOTIVITY AND THE SAMPLE OF THE SAMPLE USE OF THE SAMPLE THEODOR (021) 4721227/4706285 Felepon (021) 4706285 Laman: www.fe.unj.ac.id **SURAT PERSETUJUAN SIDANG PKL** Yang bertanda tangan di bawah ini: Dosen Pembimbing : M. Edo Suryawan Siregar, S.E, M.B.A 1. Nama 197201252002121002  $2.$  NIP 3. Tanda tangan Memberikan Persetujuan kepada Mahasiswa dibawah ini : : Nor kholifah Sulaiman 1. Nama 2. No. Registrasi  $: 8215162875$ si Manajemen<br>Laporan Aaktik kerja Lapangan Pada<br>PT MNC Televisi Network (INCWS) 3. Program Studi 4. Judul PKL Untuk Mengikuti/Tidak mengikuti\* Sidang PKL pada tanggal............. Jakarta, 14 November 2019 Mengetahui, Mahasiswa Ybs, Koorprodi S1 Manajemen Nur kholifah Sulaiman Dr. Suberman, M.Si.<br>NIP. 1973 116 200604 100 1 No. Reg: 8215162875 Cat: coret yang tidak perlu\*)

# <span id="page-5-0"></span>**LEMBAR PENGESAHAN**

#### **LEMBAR PENGESAHAN**

Koordinator Program Studi S1 Manajemen

Fakultas Ekonomi Universitas Negeri Jakarta

Dr. Suherman, S.E., M.Si.<br>NIP. 197311162006041001

Nama

Tanda Tangan

Tanggal

Ketua Penguji

Penguji Ahli

Dra. Umi Mardiyati, M.Si.<br>NIP. 195702211985032002

Destria Kurnianti, S.E., M.Sc.<br>NIP. 198712042019032011

ponil

13 Januari 2020

6 januari 2020

**Dosen Pembimbing** 

17 Desember 2019

M. Edo Suryawan Siregar, S.E., M.BA.<br>NIP. 197201252002121002

#### **KATA PENGANTAR**

<span id="page-6-0"></span> Puji serta syukur praktikan panjatkan kepada Tuhan Yang Maha Esa karena dengan limpahan nikmat, karunia, dan rahmatNya praktikan dapat menyelesaikan Laporan Praktik Kerja Lapangan (PKL). Laporan ini disusun dalam rangka memenuhi salah satu persyaratan mendapatkan gelar Sarjana Ekonomi pada Fakultas Ekonomi Universitas Negeri Jakarta. Selanjutnya praktikan mengucapkan terima kasih kepada:

- 1. Prof. Dr. Dedi Purwana E.S, M.Bus. selaku Dekan Fakultas Ekonomi Universitas Negeri Jakarta.
- 2. Dr. Suherman, M.Si. selaku Koordinator Prodi S1 Manajemen Fakultas Ekonomi Universitas Negeri Jakarta.
- 3. M. Edo Suryawan Siregar, S.E., M.BA. selaku dosen pembimbing Praktik Kerja Lapangan.
- 4. Keluarga praktikan atas doa yang tak henti-hentinya dan dukungan yang luar biasa.
- 5. PT MNC Televisi Network (iNews) yang telah memberikan kesempatan bagi praktikan untuk melaksanakan Praktik Kerja Lapangan.
- 6. Bapak Brian selaku *Head of Finance Departement* PT MNC Televisi Network (iNews).
- 7. Ibu Fika selaku HRD PT MNC Televisi Network (iNews).
- 8. Bapak Agus Suprianto selaku *Head of Billing Section* dan sekaligus pembimbing selama pelaksanaan Praktik Kerja Lapangan.
- 9. Seluruh karyawan PT MNC Televisi Network (iNews) karena telah memberikan kesempatan untuk dapat melaksanakan Praktik Kerja Lapangan, Khususnya karyawan Finance (Mba Maul, Mas Rahmat, Mas Januar, dan Mas Idham) yang telah memberikan bimbingan kepada praktikan dalam melaksanakan Praktik Kerja Lapangan.
- 10. Semua sahabat dan rekan-rekan Manajemen D 2016 yang senantiasa mendengarkan keluh kesah dan memberikan semangat kepada praktikan untuk menyelesaikan laporan Praktik Kerja Lapangan.
- 11. Semua pihak yang tidak dapat praktikan sebutkan satu persatu dan telah membantu kelancaran dalam melaksanakan Praktik Kerja Lapangan.

 Praktikan menyadari bahwa laporan Praktik Kerja Lapangan ini masih jauh dari kata sempurna. Oleh karena itu, praktikan mengharapkan kritik dan saran dari semua pihak demi kesempurnaan laporan Praktik Kerja Lapangan ini di masa yang akan datang.

Jakarta, Oktober 2019

Nur Kholifah Sulaiman

# **DAFTAR ISI**

<span id="page-8-0"></span>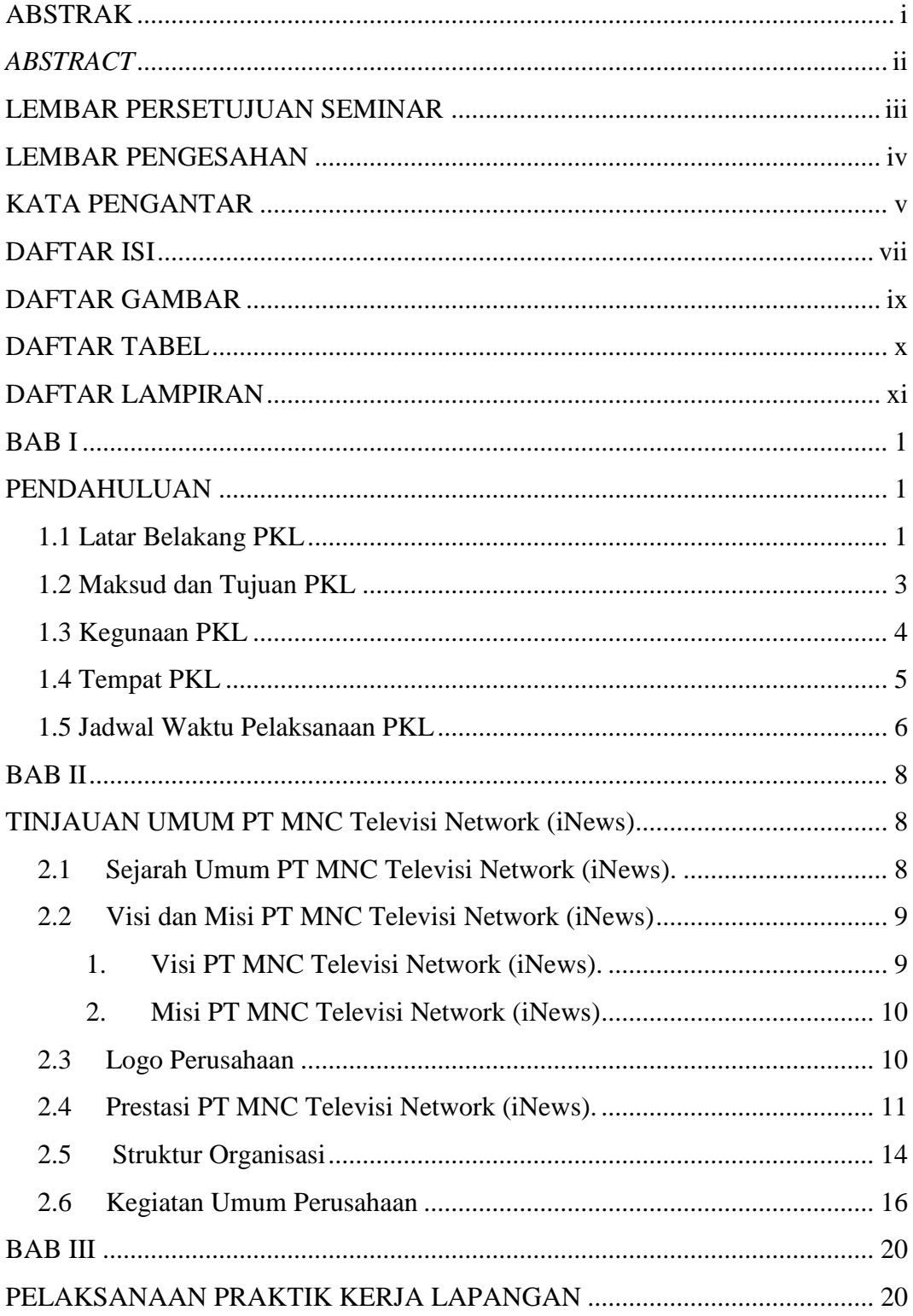

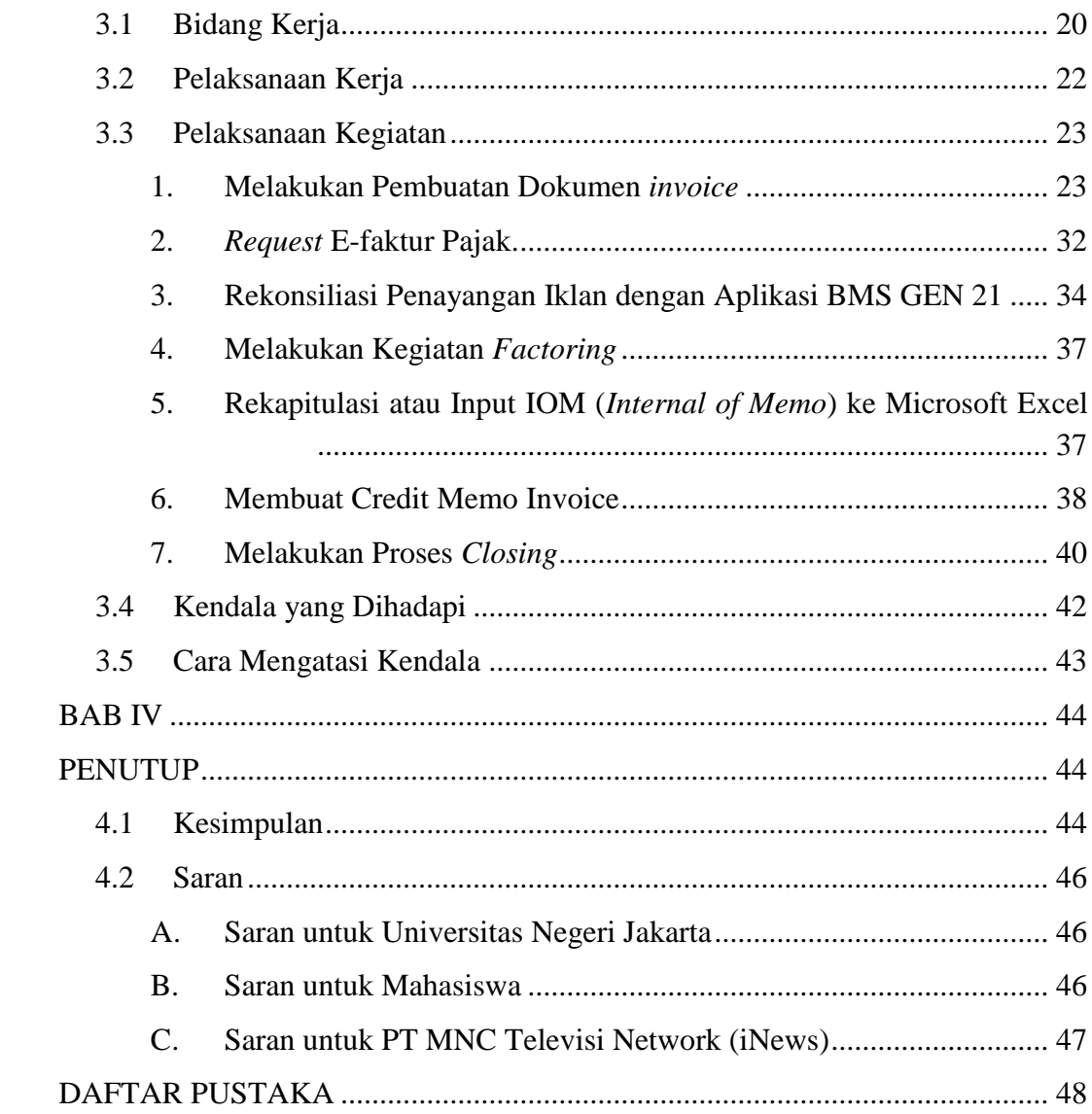

# **DAFTAR GAMBAR**

<span id="page-10-0"></span>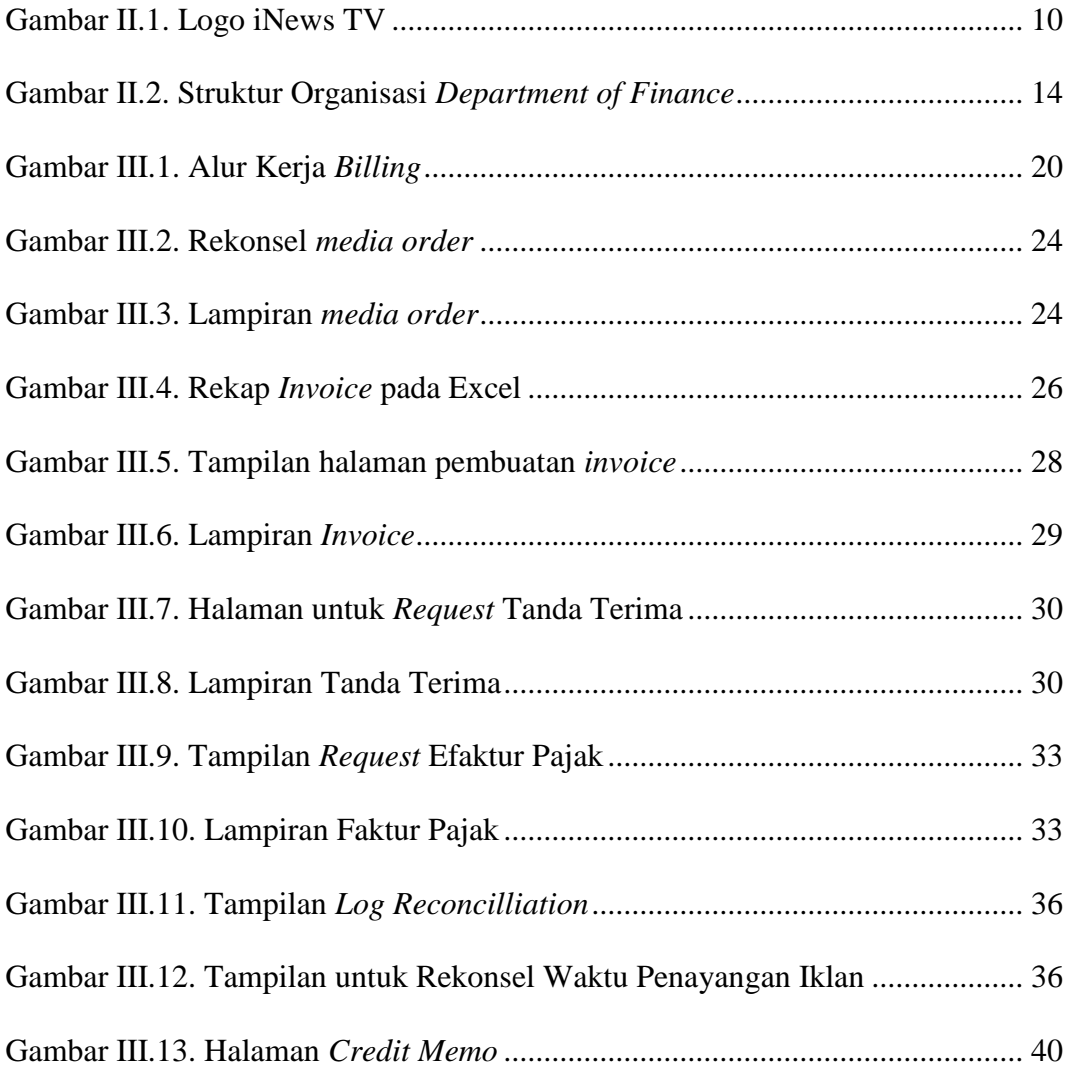

# **DAFTAR TABEL**

<span id="page-11-0"></span>[Tabel II.1. Daftar Jaringan Televisi PT MNC Televisi Network \(iNews\)............](#page-28-1) 16

# **DAFTAR LAMPIRAN**

<span id="page-12-0"></span>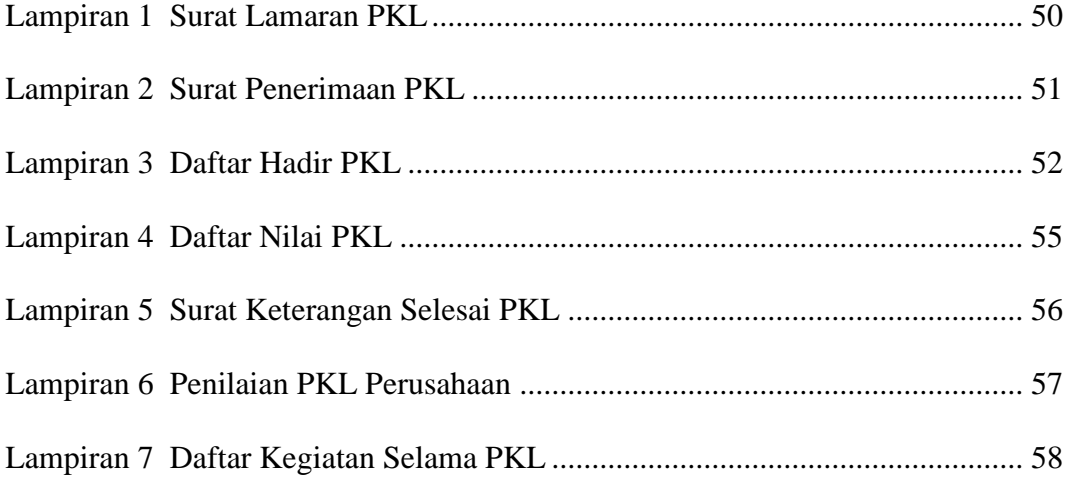

# **BAB I PENDAHULUAN**

#### <span id="page-13-2"></span><span id="page-13-1"></span><span id="page-13-0"></span>**1.1 Latar Belakang PKL**

 Praktik Kerja Lapangan (PKL) merupakan suatu bentuk kegiatan akademik yang bertujuan untuk mengenalkan lingkungan kerja kepada mahasiswa. Dalam kegiatan ini, mahasiswa yang terlibat di dalamnya mengimplementasikan ilmu-ilmu yang telah dipelajari selama kegiatan belajar di kampus. Melalui PKL, mahasiswa diharapkan dapat mengasah dan mengembangkan penguasaan keahlian suatu bidang tertentu serta menambah pengalaman dalam mempersiapkan diri sebelum memasuki dunia kerja yang sebenarnya.

 Di institusi pendidikan, PKL umumnya merupakan suatu kewajiban akademik yang diharapkan dapat menghubungkan dunia industri sebagai tempat untuk mengimplementasikan ilmu dengan dunia pendidikan sebagai tempat untuk menimba ilmu. Selain itu, kegiatan ini juga diharapkan untuk mempersiapkan mahasiswa sehingga dapat menghadapi serta mengatasi persaingan di dunia kerja.

 Universitas Negeri Jakarta (UNJ) sebagai institusi pendidikan memiliki program yang mewajibkan mahasiswanya untuk melaksanakan PKL sebagai syarat kelulusan untuk mendapatkan gelar sarjana. Sebagai salah satu kewajiban akademik, UNJ mewajibkan pelaksanaan PKL di industri maupun lembaga pemerintahan selama sekurang-kurangnya 40 hari kerja.

 Pada kesempatan ini, praktikan melaksanakan PKL di PT MNC Televisi Network (iNews). PT MNC Televisi Network (iNews) merupakan perusahaan yang bergerak di bidang media, khususnya media pemberitaan. Di perusahaan ini, praktikan ditempatkan pada Subdepartemen *Billing,* Departemen *Finance and Administration*. Secara umum, Subdepartemen *Billing* memiliki kewenangan untuk melakukan penagihan kepada klien dan pencatatan transaksi yang terjadi antara pihak klien dengan pihak perusahaan.

 Perusahaan tersebut dipilih karena PT MNC Televisi Network (iNews) yang sebelumnya bernama Sindo News merupakan perusahaan media yang cukup dikenal oleh masyarakat sehingga membuat praktikan tertarik untuk melaksanakan PKL di iNews TV. Selain itu, PT MNC Televisi Network (iNews) merupakan anak perusahaan MNC Group yang merupakan perusahaan multinasional yang bergerak di bidang media, finansial, properti, sumber daya alam, dan transportasi yang berpusat di Jakarta, Indonesia. Lingkup usaha yang luas ini akan memberikan dampak baik bagi Universitas Negeri Jakarta untuk memberikan kesempatan kembali bagi mahasiswa yang ingin PKL di PT MNC Televisi Network (iNews). Alasan lain PT MNC Televisi Network (iNews) dipilih sebagai tempat PKL karena praktikan ingin mengetahui bagaimana sebuah perusahaan media menjalankan fungsi keuangannya.

 Manfaat yang praktikan peroleh selama melaksanakan PKL adalah praktikan mendapatkan ilmu dan pengetahuan baru yang tidak praktikan peroleh dari kegiatan belajar mengajar di kelas. Ilmu baru yang praktikan dapatkan di antaranya adalah bagaimana cara membuat *invoice* atas suatu penjualan dan bagaimana cara mengoperasikan aplikasi Oracle dan BMS Gen 21. Oleh karena itu, dengan adanya ilmu baru yang praktikan peroleh, pihak universitas diharapkan dapat memberikan fasilitas lain untuk mahasiswa yang dapat menunjang persiapan mereka dalam menghadapi dunia kerja.

#### <span id="page-15-0"></span>**1.2 Maksud dan Tujuan PKL**

 Adapun maksud dan tujuan dalam melaksanakan Praktik Kerja Lapangan (PKL) ini antara lain:

- a. Maksud Praktik Kerja Lapangan:
	- 1. Untuk memberikan pengalaman kerja sesuai dengan bidang manajemen keuangan kepada mahasiswa Manajemen Universitas Negeri Jakarta.
	- 2. Untuk memberikan gambaran umum mengenai dunia kerja yang sebenarnya kepada mahasiswa Manajemen Universitas Negeri Jakarta.
	- 3. Meningkatkan kemampuan praktikan untuk bersikap disiplin dan bertanggung jawab dengan cara terjun langsung ke dunia kerja.
- b. Tujuan Praktik Kerja Lapangan:
	- 1. Untuk mengetahui bagaimana PT MNC Televisi Network (iNews) melakukan proses pembuatan dokumen *invoice* atas produk yang dihasilkan dengan menggunakan aplikasi Oracle.
	- 2. Untuk mengetahui bagaimana proses pembuatan *credit memo invoice* dengan menggunakan aplikasi Oracle.
	- 3. Untuk mengetahui bagaimana proses rekonsiliasi jam penayangan iklan dengan menggunakan aplikasi BMS GEN 21.
	- 4. Untuk mengetahui bagaimana proses permintaan (*request*) pembuatan sebuah faktur pajak.
	- 5. Untuk mengetahui bagaimana PT MNC Televisi Network (iNews) melakukan proses *factoring*.
	- 6. Untuk mengetahui bagaimana proses kegiatan rekapitulasi IOM (*internal of memo)* .
	- 7. Untuk mengetahui proses *closing* di setiap akhir bulan yang dilakukan oleh PT MNC Televisi Network (iNews).

#### <span id="page-16-0"></span>**1.3 Kegunaan PKL**

 Adapun kegunaan Praktik Kerja Lapangan (PKL) selama praktikan melaksanakan kegiatan di PT MNC Televisi Network (iNews) antara lain:

- A. Kegunaan bagi praktikan
	- 1. Memenuhi kewajiban akademik sebagai syarat kelulusan mahasiswa program S1 Manajemen Fakultas Ekonomi Universitas Negeri Jakarta.
- 2. Sebagai sarana untuk menambah pengalaman dalam industri yang bergerak di bidang media.
- 3. Sebagai sarana untuk menambah wawasan praktikan dalam hal manajemen keuangan.
- B. Kegunaan bagi Fakultas Ekonomi Universitas Negeri Jakarta
	- 1. Sebagai acuan atau tolok ukur kemampuan mahasiswa Manajemen Universitas Negeri Jakarta dalam bidang manajemen.
	- 2. Sebagai jembatan yang diharapkan dapat membangun kerja sama antara Universitas Negeri Jakarta dengan instansi tempat mahasiswa melaksanakan PKL.
- C. Kegunaan bagi PT MNC Televisi Network (iNews)
	- 1. Perusahaan dapat memperoleh tenaga kerja yang sesuai dengan bidangnya dan berwawasan akademik.
	- 2. Menumbuhkan kerja sama yang baik antara perusahaan dengan institusi agar ke depannya kegiatan yang sama masih dapat berlangsung.
	- 3. Menumbuhkan kerja sama yang saling menguntungkan dan bermanfaat bagi PT MNC Televisi Network (iNews) dan Fakultas Ekonomi Universitas Negeri Jakarta.

#### <span id="page-17-0"></span>**1.4 Tempat PKL**

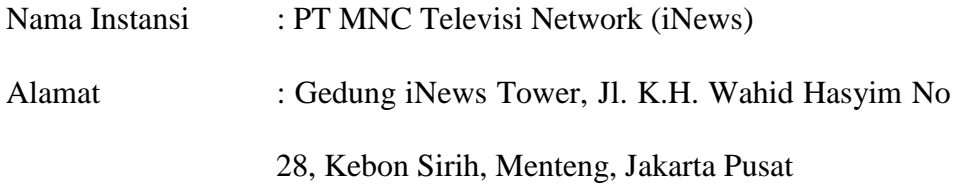

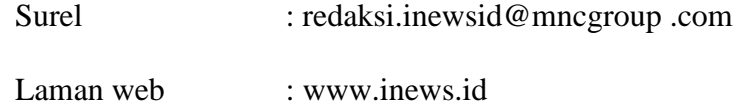

 Praktikan ditempatkan pada Subdepartemen *Billing*, Departemen *Finance and Administration* di PT MNC Televisi Network (iNews). Bagian tersebut selaras dengan bidang ilmu yang praktikan dapat saat di bangku perkuliahan yaitu manajemen dengan konsentrasi Manajemen Keuangan.

#### <span id="page-18-0"></span>**1.5 Jadwal Waktu Pelaksanaan PKL**

 Jadwal waktu pelaksanaan PKL praktikan terdiri dari tiga tahapan, yaitu tahapan persiapan, pelaksanaan, dan pelaporan. Rangkaian tersebut antara lain:

A. Tahap Persiapan

 Pada tahap persiapan, praktikan mengurus seluruh kebutuhan yang diperlukan untuk melakukan PKL. Praktikan mencari perusahaan yang cocok digunakan sebagai tempat dilaksanakannya PKL. Setelah menemukan perusahaan yang praktikan inginkan, praktikan mulai mengurus semua kebutuhan administrasi yang diperlukan. Praktikan mengajukan surat permohonan PKL kepada pihak Biro Akademik Kemahasiswaan dan Hubungan Masyarakat (BAKHUM) Universitas Negeri Jakarta yang ditujukan kepada PT MNC Televisi Network (iNews).

 Setelah surat selesai diproses oleh pihak BAKHUM, praktikan mendatangi kantor PT MNC Televisi Network (iNews) untuk

menyampaikan surat tersebut. Praktikan menemui Ibu Fika selaku staff Departemen HRD bidang Pengembangan. Setelah menunggu kurang lebih tiga hari, praktikan diminta datang kembali ke kantor PT MNC Televisi Network (iNews) untuk menemui Pak Agus selaku mentor yang akan membimbing praktikan selama melaksanakan PKL.

B. Tahap Pelaksanaan

 Praktikan melaksanakan kegiatan PKL di PT MNC Televisi Network (iNews) dan ditempatkan di Subdepartemen *Billing* Departemen *Finance and Administration*. Praktikan melaksanakan PKL selama 45 (empat puluh lima) hari kerja, terhitung dari tanggal 15 Juli 2019 sampai dengan 13 September 2019.

 Praktikan melakukan kegiatan PKL setiap hari Senin hingga Jumat, mulai pukul 09.00-18.00 WIB dengan waktu istirahat selama satu jam yaitu pukul 12.00-13.00 WIB

C. Tahap Pelaporan

 Pada tahap pelaporan, praktikan diharuskan membuat laporan PKL sebagai bukti bahwa praktikan telah selesai melaksanakan PKL. Laporan PKL dibuat sebagai salah satu syarat untuk melaksanakan skripsi dan mendapatkan gelar sarjana. Laporan PKL tersebut berisi hasil pengamatan dan pengalaman praktikan selama melaksanakan PKL di PT MNC Televisi Network (iNews). Data dalam laporan ini diperoleh langsung dari Departemen *Finance and Administration* di PT MNC Televisi Network (iNews).

#### <span id="page-20-0"></span>**BAB II**

#### **TINJAUAN UMUM PT MNC Televisi Network (iNews)**

#### <span id="page-20-2"></span><span id="page-20-1"></span>**2.1 Sejarah Umum PT MNC Televisi Network (iNews).**

 iNews pertama kali bersiaran pada tanggal [5 Maret](https://id.wikipedia.org/wiki/5_Maret) [2008](https://id.wikipedia.org/wiki/2008) dengan nama SUN TV. SUN TV hanya bisa disaksikan pada jaringan televisi berbayar seperti Indovision, TV Vision, dan Top TV. Siaran perdana SUN TV semula hanya dapat dilihat secara terestrial di beberapa jaringan televisi lokal di Indonesia serta melalui MNC Sky Vision. Seiring berjalannya waktu, perubahan demi perubahan dilakukan. Nama SUN TV berubah menjadi SINDOTV yang merupakan perwujudan dari sinergi SINDO Media, bersama dengan SINDO Radio (Trijaya FM), Koran SINDO, serta portal berita daring sindonews.com.

 Pada tanggal 23 September 2014, secara resmi Menteri Komunikasi dan Informatika RI memberikan izin stasiun jaringan bagi SINDOTV. Pada tanggal 6 April 2015, SINDOTV berubah menjadi iNews TV yang merupakan singkatan dari Indonesia News Televisi. Sejak itu pula, iNewsTV menjadi anggota bagian dari Media Nusantara Citra (MNC) Group bersama dengan tiga televisi nasional lainnya yang lebih dulu mengudara dan terkenal, yaitu Global TV, MNC TV, dan Rajawali Citra Televisi (RCTI) yang tergabung dalam MNC Media.

 Pada tanggal 31 Oktober 2017, nama iNews TV berubah kembali menjadi iNews. iNews merupakan televisi nasional yang memiliki jaringan televisi lokal terbanyak di seluruh Indonesia. Dengan didukung jaringan yang luas ini, iNews dipastikan akan mengangkat dan menonjolkan konten lokal dari masing-masing daerah. iNews akan menjadi stasiun televisi yang mengunggulkan program-program berita dan informasi yang cepat, akurat, informatif, mendidik, serta menginspirasi. Untuk memperkuat keunggulannya sebagai televisi berita dan informasi, iNews didukung oleh *news centre* dan *news gathering* terbesar di Indonesia.

Sumber : Situs Website PT MNC Televisi Network (iNews)

#### <span id="page-21-0"></span>**2.2 Visi dan Misi PT MNC Televisi Network (iNews)**

 Dalam menjalankan fungsi perusahaannya, PT MNC Televisi Network (iNews) memiliki visi dan misi yang dirumuskan dan digunakan sebagai landasan dasar dan acuan untuk menggapai tujuan perusahaan. Visi perusahaan menggambarkan tujuan yang akan diraih, sedangkan misi perusahaan adalah langkah-langkah yang dilakukan untuk merealisasikan tujuan tersebut. Berikut ini adalah visi dan misi PT MNC Televisi Network (iNews):

#### <span id="page-21-1"></span>**1. Visi PT MNC Televisi Network (iNews).**

 Menjadi sebuah televisi nasional dengan konsep lokal berjaringan yang menayangkan program-program referensi, memberikan informasi dan inspirasi yang kaya akan ragam konten lokal, nasional maupun internasional.

#### <span id="page-22-0"></span>**2. Misi PT MNC Televisi Network (iNews)**

- 1. Menyajikan informasi yang cepat, terpercaya, dan berimbang;
- 2. Meningkatkan potensi daerah dengan menyajikan informasi dan hiburan lokal yang lengkap dan beragam;
- 3. Memberikan pembelajaran dan inspirasi kehidupan;
- 4. Turut serta dalam menjaga dan melestarikan kebudayaan nasional; dan
- 5. Menggerakkan ekonomi masyarakat melalui berbagai informasi yang memberikan stimulasi dan peluang berusaha.

Sumber: Situs Website PT MNC Televisi Network (iNews)

#### <span id="page-22-1"></span>**2.3 Logo Perusahaan**

 Logo perusahaan adalah hal yang penting karena terkait dengan identitas perusahaan. Selain itu, logo juga dapat dijadikan sebagai media promosi agar perusahaan dapat dikenali publik. Logo perusahaan mempunyai makna filosofis tertentu yang mewakili perusahaan. Sebelum menjadi logo yang dikenal saat ini, PT MNC Televisi Network (iNews) telah mengganti logo perusahaannya sebanyak dua kali. Di bawah ini adalah logo PT MNC Televisi Network (iNews) saat ini.

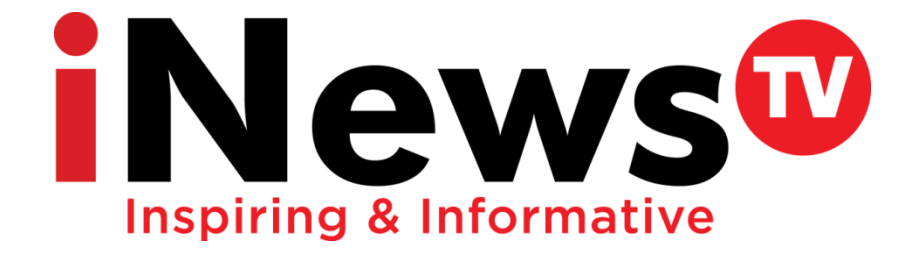

Gambar II.1. Logo iNews TV

 Slogan "*Inspiring & Informative*" memiliki makna di mana iNews TV diharapkan menjadi referensi utama bagi pemirsa yang memerlukan informasi dan berita sehingga iNews TV akan menjadi televisi berita yang informatif dan inspiratif, seperti yang dijelaskan oleh CEO MNC Group, Hary Tanoesoedibjo, dalam portal berita iNews.

#### <span id="page-23-0"></span>**2.4 Prestasi PT MNC Televisi Network (iNews).**

 Walaupun tergolong sebagai perusahaan media yang masih baru, PT MNC Televisi Network (iNews) menorehkan segudang prestasi. Prestasi dalam bentuk penghargaan tersebut diberikan kepada program siaran tertentu maupun saluran secara keseluruhan oleh lembaga daerah maupun nasional. Terdapat total 27 penghargaan yang diraih oleh PT MNC Televisi Network (iNews) dalam rentang waktu tahun 2014 hingga 2019. Rinciannya adalah sebagai berikut:

Pada tahun 2014 PT MNC Televisi Network memperoleh tiga penghargaan, yakni Penghargaan KPID Jawa Barat 2014 untuk "Program Siaran Terbaik Kategori Berita Televisi", Penghargaan KPID Jawa Barat 2014 untuk "Program Siaran Terbaik Kategori Talkshow Televisi", dan Penghargaan KPID Jawa Tengah 2014 untuk "Program Iklan Layanan Masyarakat Terbaik".

Selanjutnya pada tahun 2015 PT MNC Televisi Network mendapatkan penghargaan dari KPID Kalimantan Tengah, Sumatera Utara, dan Kepulauan Riau untuk "Konsistensi Dalam Pemberitaan dan Penyiaran Bencana Kabut Asap Kalimantan Tengah tahun 2015", kategori "Program Religi", dan kategori "Program Siaran Televisi Peduli Perbatasan", berturut-turut.

Tahun 2016 PT MNC Televisi Network memperoleh empat penghargaan antara lain Penghargaan KPID Sulawesi Selatan Award 2016 untuk "Program Features Terbaik", Penghargaan KPID Jawa Tengah Award 2016 untuk "Program Features Televisi Stasiun Jaringan Terbaik", Penghargaan KPID Banten Award 2016 untuk "Program Religi Terbaik", dan Penghargaan KPID Sumatera Barat Award 2016 untuk "Program Features Terbaik"

Tahun 2017 PT MNC Televisi Network memperoleh sebanyak enam penghargaan antara lain Penghargaan Walikota Mataram atas "Komitmen dan Kerjasamanya Dalam Menyajikan Informasi Pembangunan Kota Mataram", Penghargaan KPID Jawa Barat Award 2017 untuk "Program Siaran Terbaik Kategori Talkshow Televisi", Penghargaan Piagam Anugerah KPI Pusat 2017 untuk "Program Acara: Indonesia Border Eps. Cerita Dari Sebatik", Penghargaan Anugerah KPID Lampung 2017 untuk "Kategori Televisi Berjaringan Terbaik Dalam Memproduksi Program Lokal", Penghargaan Anugerah KPID Banten 2017 untuk "Kategori Wisata Budaya Program Wajah Indonesia", dan Penghargaan Anugerah KPID Sulawesi Selatan Award 2017 "Kategori Berita Program iNews Sulsel"

Tahun 2018 PT MNC Televisi Network memperoleh sebanyak lima penghargaan antara lain Penghargaan Badan Nasional Penanggulangan

Bencana (BNPB) sebagai "Media Massa yang telah Berperan Aktif Dalam Memberitakan Informasi Kebencanaan di Indonesia", Penghargaan Anugerah Gemilang Penyiaran KPID Sumatera Selatan 2018 untuk "Kategori Program Pembangunan Daerah melalui Talkshow Obrolan Kito", Penghargaan Anugerah KPI Pusat 2018 untuk "Kategori Program Wisata Budaya, Program Acara: Geopark Indonesia, Episode Tana Toraja", Penghargaan Panasonic Awards 2018 untuk "Program Proliga untuk Kategori Kompetisi Olahraga Terfavorit", dan Penghargaan KPID Sumatera Barat Awards 2018 untuk "Program iNews Padang untuk Kategori Program Berita Televisi Terbaik"

Terakhir pada tahun 2019 PT MNC Televisi Network memperoleh sebanyak dua penghargaan antara lain Penghargaan Anugerah Syiar Ramadhan 2019 untuk "Kategori Utama: Program Talkshow Halo Ustadz" dan Penghargaan Anugerah Syiar Ramadhan 2019 untuk "Kategori Muda: Program Titik Balik"

Sumber: Situs Website PT MNC Televisi Network (iNews)

#### <span id="page-26-0"></span>**2.5 Struktur Organisasi**

Berikut ini adalah bagan struktur organisasi *Department of Finance:*

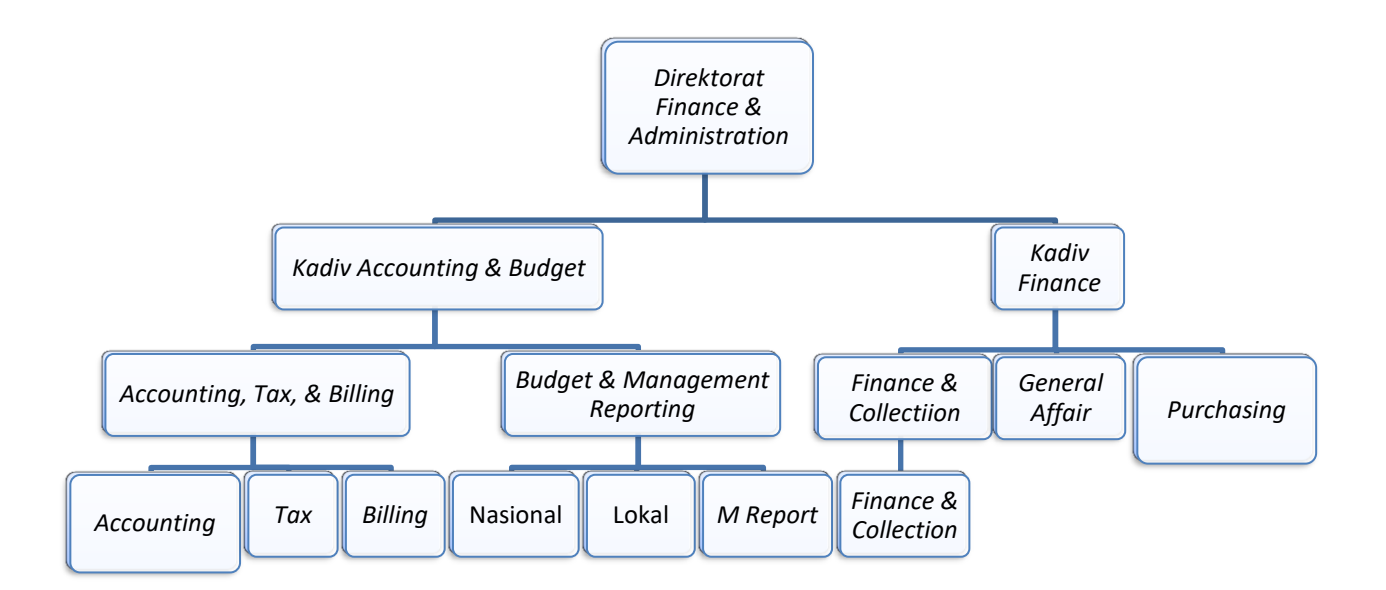

Gambar II.2. Struktur Organisasi *Department of Finance*

 Struktur organisasi adalah suatu susunan dan hubungan antara tiap bagian serta posisi yang ada pada suatu organisasi atau perusahaan dalam menjalankan kegiatan operasional untuk mencapai tujuan yang diharapakan dan diinginkan. Bagian serta posisi tersebut memilki fungsi dan tugas sebagai berikut:

# **Direktorat** *Finance and Administration* **&** *Administration***:**

Direktorat *Finance and Administration* & *Administration* Bertanggung jawab dalam pengelolaan dan pengawasan pada Departemen *Accounting & Budget,* dan *Finance and Administration.*

*Accounting*:

Membuat pembukuan keuangan kantor.

- Melakukan *posting* jurnal operasional.
- Menginput data jurnal akuntansi pada sistem perusahaan.
- Menghasilkan dan melaporkan keuangan perusahaan.

### *Budget*:

- Membuat perencanaan anggaran perusahaan.
- Melakukan kontrol terhadap anggaran perusaaan.
- Melaporkan penggunaan anggaran perusahaan.
- Melakukan kegiatan pengawasan terhadap biaya-biaya pada perusahaan.

### *Tax:*

- Melakukan kegiatan penerbitan faktur pajak.
- Menghitung dan melaporkan semua semua pembayaran pajak perusahaan.

# *Billing:*

- Melakukan pembuatan dan pencetakan *invoice*.
- Melakukan koordinasi dengan bagian *Tax* untuk penerbitan faktur pajak.
- Mengirimkan tagihan atas penjualan kepada klien.

# *Finance and Administration & Collection:*

- Menerima pembayaran atas penjualan perusahaan.
- Melakukan pengalokasian dana perusahaan.
- Melakukan pengelolaan dana perusahaan.
- Melakukan tata kelola investasi.

 Mengontrol proses pembiayaan yang dilakukan oleh perusahaan atau dengan bank.

# <span id="page-28-0"></span>**2.6 Kegiatan Umum Perusahaan**

 PT MNC Televisi Network (iNews) merupakan perusahaan yang bergerak dalam bidang media televisi, khususnya menyajikan berita dan informasi seputar peristiwa, berita nasional, ekonomi, olahraga, teknologi, dan otomotif. PT MNC Televisi Network (iNews) memiliki beberapa jaringan televisi nasional seperti:

<span id="page-28-1"></span>

| NO             | <b>Jaringan Televisi iNews Tv</b> | NO | <b>Jaringan Televisi iNews Tv</b> |
|----------------|-----------------------------------|----|-----------------------------------|
| $\mathbf{1}$   | iNews TV Jakarta 30 UHF           | 23 | iNewsTV Ternate 24 UHF            |
| 2              | iNewsTV Bali 53 UHF               | 24 | SindoTV Mataram 38 UHF            |
| 3              | SindoTV Bengkulu 53 UHF           | 25 | iNewsTV Kupang 56 UHF             |
| $\overline{4}$ | NewsTV Aceh 40 UH                 | 26 | iNewsTV Merauke 22 UHF            |
| 5              | iNewsTV Jakarta 30 UHF            | 27 | Nabire TV 22 UHF                  |
| 6              | iNewsTV Gorontalo 56 UHF          | 28 | Cendrawasih TV 26 UHF             |
| $\overline{7}$ | SindoTV Jambi 56 UHF              | 29 | SindoTV Manokwari 34 UHF          |
| 8              | iNewsTV Bandung 22 UHF            | 30 | SindoTV Pekanbaru 57 UHF          |
| 9              | <b>DIANTV 60 UHF</b>              | 31 | iNewsTV Mamuju 34 UHF             |
| 10             | TazTV 52 UHF                      | 32 | iNewsTV Makassar 51 UHF27         |
| 11             | NewsTV Semarang 45 UHF            | 33 | SindoTV Palu 45 UHF28             |
| 12             | iNewsTV Magelang 54 UHF           | 34 | iNewsTV Kendari 44 UHF            |
| 13             | iNewsTV Surabaya 62 UHF           | 35 | iNewsTV Manado 26 UHF             |
| 14             | iNewsTV Pontianak 45 UHF11        | 36 | iNewsTV Padang 31 UHF             |
| 15             | <b>SUNTV Banjarmasin 50 UHF</b>   | 37 | iNewsTV Tanah Datar 25 UHF        |

Tabel II.1. Daftar Jaringan Televisi PT MNC Televisi Network (iNews)

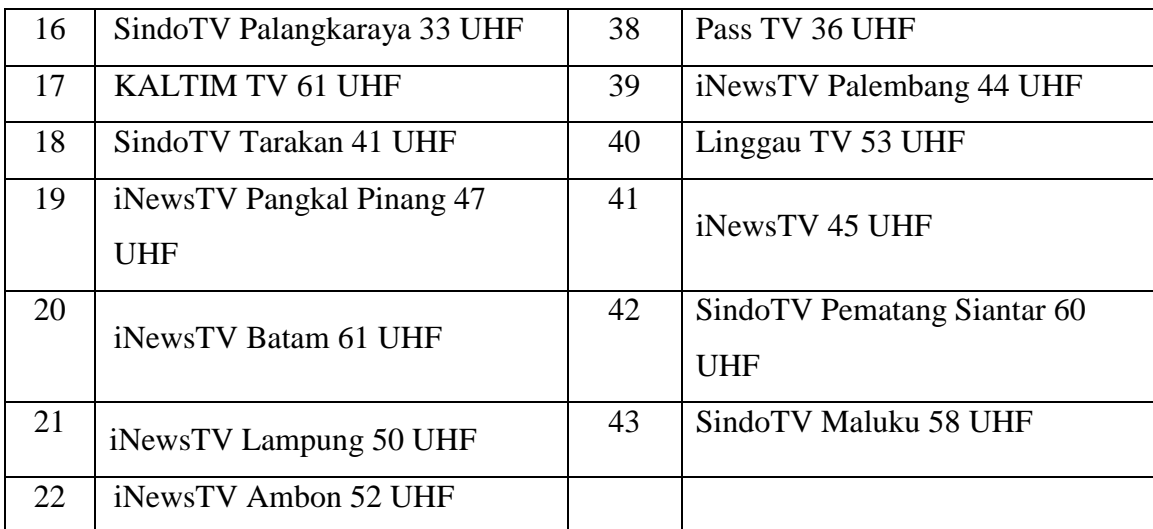

Sumber: Situs Website PT MNC Televisi Network (iNews)

PT MNC Televisi Network (iNews) memiliki beberapa program acara, di antaranya adalah:

1) [Alvin &](https://tv.inews.id/programs/view/alvin-friends) *Friends*

Perbincangan hangat Alvin Adam dengan narasumber-narasumber menarik yang akan memperlihatkan sisi lain mereka yang tidak banyak diketahui orang.

2) [Hotman Paris](https://tv.inews.id/programs/view/hotman-paris-show) *Show*

Sebuah program informasi gelar wicara dengan Hotman Paris sebagai pembawa acara yang akan berbincang dengan narasumber dan akan memberikan pertanyaan-pertanyaan menarik dengan ciri khasnya sebagai seorang pengacara. Akan ada banyak hal yang dapat kita pelajari dari sisi hukum yang akan dibahas olehnya.

3) [iNews Pagi](https://tv.inews.id/programs/view/inews-pagi) 

Program buletin yang akan menyajikan berita-berita terkini dan terpercaya dari dunia politik, ekonomi, sosial masyarakat, kriminal, dan lainnya.

4) [iNews Prime](https://tv.inews.id/programs/view/inews-prime) 

*News daily magazine* yang akan menyajikan dan mengupas berita yang tengah menjadi perbincangan masyarakat serta menghadirkan narasumber yang kompeten.

5) [iNews Siang](https://tv.inews.id/programs/view/inews-siang) 

Program acara seputar perkembangan berita-berita terkini dan terpercaya dari dunia politik, ekonomi, sosial masyarakat, kriminal, dan lainnya.

6) [iNews Sore](https://tv.inews.id/programs/view/inews-sore) 

Program buletin yang akan menyajikan perkembangan berita-berita terkini dan dialog terkait isu terhangat dari dunia politik, ekonomi, sosial masyarakat, kriminal, dan lainnya.

7) [iNews Malam](https://tv.inews.id/programs/view/inews-malam) 

Program buletin yang akan menyajikan berita-berita terkini dan terpercaya dari dunia politik, ekonomi, sosial masyarakat, kriminal, dan lainnya.

8) *Geopark* [Indonesia](https://tv.inews.id/programs/view/geopark-indonesia) 

Program dokumenter yang akan menelusuri taman bumi-taman bumi yang tersebar di seluruh Indonesia.

# *9) [Police Line](https://tv.inews.id/programs/view/policeline)*

Program buletin yang akan menampilkan berita-berita dari dunia kriminal dari seluruh daerah di Indonesia.

# *10) [Police Story](https://tv.inews.id/programs/view/police-story)*

Menampilkan aksi polisi dalam memberantas kejahatan dan pelanggaran yang terjadi di Indonesia.

# 11) [Cahaya Hati Indonesia](https://tv.inews.id/programs/view/cahaya-hati-indonesia)

Sebuah program religi yang akan menampilkan tausiah dari ustaz-ustaz ternama Indonesia.

#### **BAB III**

#### **PELAKSANAAN PRAKTIK KERJA LAPANGAN**

#### <span id="page-32-2"></span><span id="page-32-1"></span><span id="page-32-0"></span>**3.1 Bidang Kerja**

 Selama melakukan kegiatan Praktik Kerja Lapangan (PKL) di PT MNC Televisi Network (iNews), praktikan ditempatkan pada Subdepartemen *Billing*, Departemen *Finance and Administration*. Adapun rincian pekerjaan yang menjadi tugas dan tanggung jawab bagian *Billing* adalah:

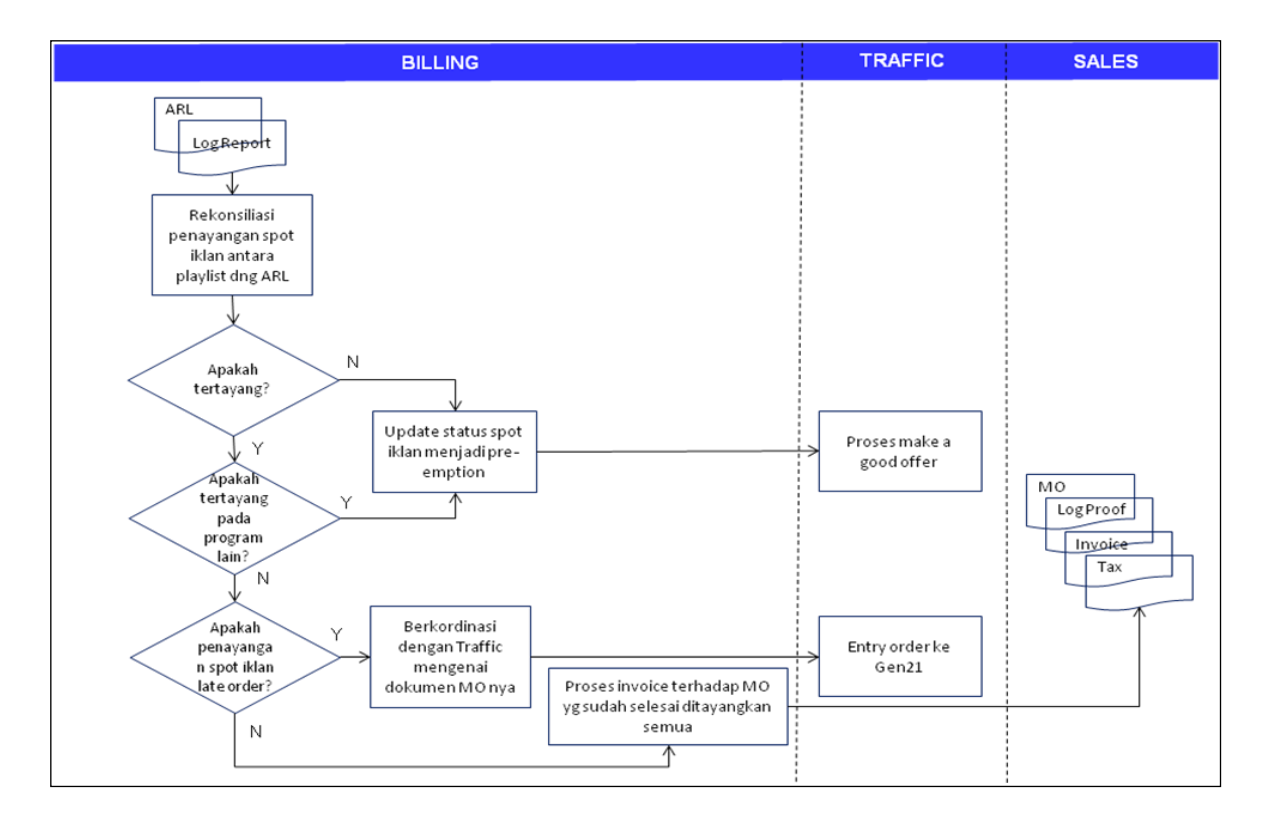

Gambar III.1. Alur Kerja *Billing*

<span id="page-32-3"></span>1. Melakukan rekonsiliasi antara *Playlist* dengan *As Run Log* pada H+1

setelah tayang setiap hari.

- 2. Melakukan *update* status spot iklan menjadi *Pre-emption* apabila tidak tertayang atau pindah program berdasarkan Laporan Operasional Siaran Harian dari MCR daerah atau *Traffic*.
- 3. Melakukan koordinasi dengan *Traffic* mengenai *media order* (*Main, Additional* dan *Cancellation*), dan *Sales/Sales Admin* mengenai kelengkapan dokumen *Client* (NPWP, Nama, dan Alamat Wajib Pajak).
- 4. Melakukan pencetakan *invoice* setiap 1 minggu sekali terhadap *media order* yang kelengkapan datanya sudah benar dan semua spot iklannya sudah selesai ditayangkan.
- 5. Mengirimkan *invoice*, *logproof*, faktur pajak dan *media order* ke *Client* atau Biro daerah.
- 6. Untuk pembuatan *invoice* atas *media order Payment Before Broadcast* (PBB) harus sudah diterima pembayaran penuh dengan memberikan bukti pembayaran.
- 7. Untuk order barter *invoice*, *Billing* akan menerbitkan *invoice* dan faktur pajak setelah menerima *invoice* dan faktur pajak dari *Client*.

#### <span id="page-34-0"></span>**3.2 Pelaksanaan Kerja**

Tugas praktikan selama di Subdepartemen *Billing* Departemen *Finance and Administration* adalah sebagai berikut:

- 1. Melakukan pembuatan dokumen *invoice*.
	- a. Melakukan rekonsiliasi *media order* yang diterima dari Departemen *Traffic* dan *Sales* menggunakan Microsoft Excel;
	- b. Melakukan rekapitulasi *invoice* berdasarkan data yang ada di *media order* yang telah diterima *Billing*;
	- c. Melakukan *invoicing* dengan menggunakan aplikasi Oracle;
	- d. Membuat tanda terima *invoice*;
	- e. Input Tanda Terima Invoice atau Dokumen
- 2. Melakukan *request* E-faktur pajak;
- 3. Rekonsiliasi penayangan iklan menggunakan aplikasi GEN 21 (aplikasi yang digunakan MNC);
- 4. Melakukan input IOM ke dalam Microsoft Excel;
- 5. Membuat *credit memo invoice* atau *invoice* yang tidak diterbitkan karena adanya beberapa revisi seperti *nett*, pajak, penggabungan, atau pemisahan *invoice*, maupun perubahan nomor *invoice*;
- 6. Melakukan proses *closing* pada akhir bulan di mana semua *media order* yang telah diterima akan diproses menjadi *invoice* dan dikirimkan kepada klien;
- 7. Melakukan kegiatan *factoring* (penagihan seluruh piutang yang dimiliki perusahaan kepada klien).

#### <span id="page-35-1"></span><span id="page-35-0"></span>**3.3 Pelaksanaan Kegiatan**

#### **1. Melakukan Pembuatan Dokumen** *invoice*

Kegiatan yang harus dilakukan dalam proses pembuatan dokumen *invoice* adalah sebagai berikut:

#### **a. Rekonsiliasi Media Order**

Rekonsiliasi menurut KBBI daring adalah penetapan pos-pos yang diperuntukkan untuk mencocokan saldo masing-masing dari dua akun atau lebih yang mempunyai hubungan satu dengan lain. Rekonsiliasi *media order* yang dilakukan oleh praktikan merupakan kegiatan untuk mencocokan apakah *media order* yang diterima oleh *Billing* sudah sesuai dengan data *order* yang ada pada sistem GEN 21. Apabila data pada *media order* sudah sesuai, data akan disalin ulang ke Microsoft Excel kemudian akan difotokopi menjadi dua rangkap. Praktikan juga diminta untuk melakukan koordinasi dengan *Traffic* mengenai *media order* (*Main, Additional*  dan *Cancellation*), dan *Sales/Sales Admin* mengenai kelengkapan dokumen klien (NPWP, Nama dan Alamat Wajib Pajak). Pada kegiatan rekonsiliasi *media order,* data yang akan dicocokan oleh praktikan antara lain adalah sebagi berikut:

- 1) Nomor *media order*.
- 2) *Advertiser/client*.
- 3) *Agency*.
- 4) *Brand/product*.
- 5) *Nett*.
- 6) PPN.
- 7) *Budget*.

|                              |                                         |            |                                                  | 2 h 3 m 1 1 1 1                                                                    |                               |                                                       |                                           |                  |                      |
|------------------------------|-----------------------------------------|------------|--------------------------------------------------|------------------------------------------------------------------------------------|-------------------------------|-------------------------------------------------------|-------------------------------------------|------------------|----------------------|
|                              |                                         |            |                                                  |                                                                                    |                               |                                                       |                                           |                  |                      |
|                              |                                         |            | <b>G. VANTICHA ISTANDING</b>                     |                                                                                    |                               |                                                       |                                           |                  |                      |
|                              |                                         |            |                                                  |                                                                                    |                               |                                                       |                                           |                  |                      |
|                              |                                         |            |                                                  |                                                                                    |                               |                                                       |                                           |                  |                      |
|                              |                                         | -          | <b>ETERANCIN</b>                                 |                                                                                    |                               |                                                       |                                           |                  |                      |
|                              | <b>LARISA DAVITA MAIS</b>               | <b>STN</b> | CIPTA PRATAMA KIENSI PT                          | <b>SELMING CARVING WAY 2019</b>                                                    |                               | CIPTA PRATAMA VIRNI DANK TEXTUH SOGIE ISLAMI          |                                           |                  |                      |
|                              | <b>REAL ETUREM, ARABSTA.</b>            | m          | MANERS UTABA PARKA CV.                           | 20150-MC/INDVL/M/2023/2603                                                         | MANCHEL LITAMA FAIRY ON NEXU- |                                                       | <b>CHEMICAL</b>                           | <b>SAN ANGER</b> |                      |
|                              | ALIMA ETABA ARRITA                      | <b>STN</b> | MANDIRI UTAMA FARMA, CV                          | 30150/MO/MEW3/VI/2019/2601/ADD                                                     | MARCHIN UTAMA FARS ON NERGY   |                                                       | <b>Die Mitteller</b>                      | -                | <b>Party College</b> |
|                              | <b>ANCHORA TOAKA ARRESTA</b>            | <b>STN</b> | MMCGHARE                                         | 0313.003/WPP/TICO/0719                                                             | MINOSHARE                     | <b>GLOBAL TINEY NETWOR THAT COM.</b>                  |                                           | 1871100          | <b>ATT SHOW</b>      |
|                              | ANVARE TIARE ARRESTA                    | m          | <b>MINDSHANE</b>                                 | 0313.003/WPP/TICO/0719                                                             | MINOSHARE                     | GLOBAL THAT NETWORTHER COM                            |                                           | 187133           | <b>STERN</b>         |
|                              | <b>NOVARIA CITIZIAR</b>                 | <b>STN</b> |                                                  | ACO NUSANTARA MANDIRI, PE2015Z/MO/MEWILV/2019/2401                                 |                               | GEN JONALIST PRODUCT CON FINE RAN ARCHIVES ON CON-    |                                           | 1919.33          |                      |
|                              | <b>NHEAT YUL SANA</b>                   | <b>STR</b> | OMNICOM MEDIA GROUP INDEDA3/GO-TRANSPORT/TV/2019 |                                                                                    |                               | OVAN COM MEDIA DRE APLICADI KARTA KANI BEDIJIH        |                                           | <b>SH 278</b>    |                      |
|                              | <b>DAART RUSSEAU</b>                    | <b>STN</b> | BLOBAL TRICITRA MODERNITI,                       | 20157/MO/MEW/VI/2019/2601/AOD                                                      |                               | SLOBAL TRICITRA MOD VENEVITA HAS FARISH CONSISTENCING |                                           | 60000            | وسيرد                |
|                              | <b>FANTICHA ISSANDINI</b>               | <b>STN</b> | <b>MAIA</b>                                      | STN-PROMO/199/HKWL/MO/6/2019                                                       | <b>NEWS</b>                   | NWL                                                   | APLINING                                  |                  |                      |
| <b>T. ALARGETING STN.</b>    | <b>KANTICHA ISTANOVA</b>                | <b>STN</b> | <b>WA/A</b>                                      | STN-PROMO/203/NEWS/MO/6/2019                                                       | NEWS                          | <b>NEWS</b>                                           | <b>MAC BARR</b>                           |                  |                      |
| <b>2 Notad Tod 199</b>       | <b><i><u>SANTICHA IDIANDINE</u></i></b> | STN.       | <b>Mk/A</b>                                      | ETN PROMO/209/INFINS/MO/6/2019                                                     | <b>FATAS</b>                  | <b>NEWS</b>                                           | <b>MAC ACURAN</b>                         |                  |                      |
| <b>S Annual Ford ON</b>      | VANTICHA ISHANDINI                      | <b>STR</b> | <b>MEIA</b>                                      | STRAPHOMO/210/NEWS/MO/6/2019                                                       | NEWS                          | <b>MEN'S</b>                                          | <b>MAC COLLEGE</b>                        |                  |                      |
| <b>18 LAARASTING STN</b>     | <b>INSCIENCIAL ISLANDINE</b>            | <b>STN</b> | ML/A                                             | STN-PROMO/201/RKEWS/MO/6/2019                                                      | <b>HEWS</b>                   | <b>NEWS</b>                                           | <b>MICROSO</b>                            |                  |                      |
| <b>TV MARKETING STN</b>      | VANITICHA ISTANDINI                     | m          | H1/A                                             | STN-PROMO/204/HAEWS/MO/6/2019                                                      | NEWS                          | <b>NEWS</b>                                           | THE FTHING                                |                  |                      |
| <b>TO ASSESSMENT</b>         | HATICHA ISSAIDIN                        | <b>STR</b> | <b>STL/A</b>                                     | STIL PROMO/211/HEWS/MO/6/2019                                                      | <b>NOVE</b>                   | <b>NEWS</b>                                           | <b>MICE TRAVEL</b><br><b>MAC PICTURES</b> |                  |                      |
| <b>T MARKETAKE STR</b>       | <b>FRAUDOM TEMOTHE</b>                  | <b>STN</b> | <b>atu/A</b>                                     | STN PROMO/207/RNEWS/MO/6/2039                                                      | sam Q                         | oras.                                                 | MAC GAMES                                 |                  |                      |
| <b>COMMERCIAL INC.</b>       | HARTICHA ISYANDSH                       | m          | sta/A.                                           | <b>CEOS MOMO/206/HOWUMD/6/2019</b>                                                 | NIAT                          | <b>MONT</b><br><b>MAY</b>                             | ON EXCITED JOINT                          |                  |                      |
| <b>IS ANNAPHAMENT</b>        | <b><i>ENRITED AT SPANICITY</i></b>      | m          | <b>MA/A</b>                                      | STIL PROMO/202/MEWS/MO/S/2019                                                      | ntivs.<br><b>NEWS</b>         | <b>NEWS</b>                                           | <b>ANCHOR</b>                             |                  |                      |
| <b>U AMERICAN FTS</b>        | <b><i>VANTICHA ISYANDURE</i></b>        | <b>STR</b> | <b>MA/H</b>                                      | STN-PROMO/200/1NEWS/MOVIES/SEE                                                     | <b>NEWS</b>                   | <b>MINT</b>                                           | <b>MAY 35</b>                             |                  |                      |
| <b>CE ANNANTING UTA</b>      | <b><i>CAMERO AND IMPOUNDED</i></b>      | <b>STN</b> | <b>MAIN</b>                                      | STR PROTACUT TO VIATIVITARIO SUSTAN                                                | NOVE                          | <b>SERVICE</b>                                        | <b>MAC 2011</b>                           |                  |                      |
| <b>COMMERCIAL STREET</b>     | <b>TANTICAN ATTRICTIV</b>               | m          | <b>MAIN</b>                                      | <b>STAL PROMAL/2016 RM HPL/MO/ACCESS</b><br><b>THE PROBACUTION INFOUNDATION OF</b> | NW                            | <b>MINT</b>                                           | <b>AND REAL PRO</b>                       |                  |                      |
|                              | VANTICAR GRANDING                       | m          | $M_0/n$                                          | STN PROMOTECANOMICANO/SCELLEN                                                      | <b>NEWS</b>                   | <b>MAY</b>                                            | <b>THE ARMS</b>                           |                  |                      |
| <b>THE REAL PROPERTY AND</b> | <b>CANTIC ON STANCTING</b>              | <b>HN</b>  | <b>ATA</b> TE                                    | <b>THE PROBATIONS INFORMATION</b>                                                  |                               | <b>MARKET</b>                                         |                                           |                  |                      |
|                              | 8 8 9 W. relections MA 1 2019           |            | <b>ALL</b>                                       |                                                                                    |                               |                                                       |                                           |                  |                      |

Gambar III.2. Rekonsel *media order*

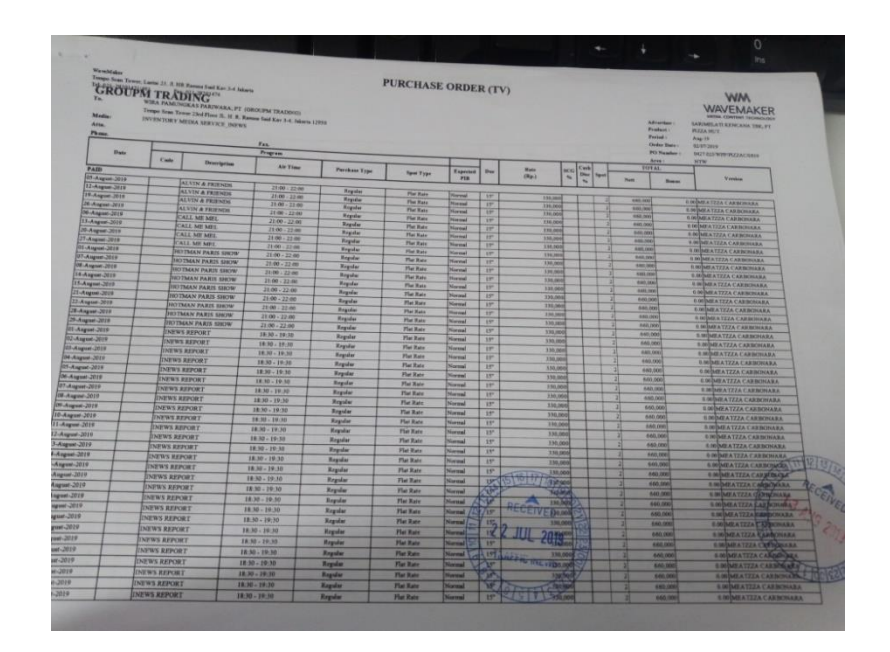

Gambar III.3. Lampiran *media order*

### **b. Rekapitulasi Invoice di Microsoft Excel**

 Rekapitulasi *invoice* merupakan kegiatan menginput semua data yang dibutuhkan untuk proses pembuatan *invoice* ke dalam Microsoft Excel. Data tersebut diperoleh dari *media order* yang telah diterima oleh pihak *Billing* serta data lain seperti nomor faktur pajak yang diperoleh dari bagian *Tax* iNews TV. Rekapitulasi ini dibutuhkan untuk mengetahui seluruh *invoice* yang sudah diterbitkan oleh *Billing* dan untuk memudahkan *Billing* dalam pembuatan *invoice* menggunakan aplikasi Oracle.

Di dalam rekap *invoice* terdapat data seperti:

- 1) *Company code.*
- 2) Kode *revenue.*
- 3) No. *invoice.* Penomoran *invoice* dibedakan menjadi dua, yaitu penomoran dengan menggunakan sistem dan penomoran dengan menggunakan *manual input Billing*. Pemberian No. *invoice* untuk *manual input Billing* hanya digunakan untuk stasiun televisi lokal dan ditentukan menggunakan format (nomor yang belum dipakai/ADV-Kode Stasiun Televisi/Bulan *Invoice*/Tahun *Invoice*), contoh: 001/ADV-MTN/08/19.
- 4) Tipe *invoice* (langsung atau *agency*), tipe *invoice* langsung adalah di mana *agency* dan *advertiser*-nya adalah satu perusahaan atau badan yang sama. Sedangkan tipe *invoice agency* adalah di mana *agency* dan *advertiser*-nya merupakan perusahaan atau badan yang berbeda.
- 5) *Bill to* (kode *customers*).
- 6) *Advertiser/client.*
- 7) *Agency.*
- 8) No faktur pajak.
- 9) NPWP.
- 10) *Sales Name.*
- 11) No *media order.*
- 12) *Product .*
- 13) *Decription,* contoh: liputan/iklan.
- 14) Periode penayangan.
- 15) Tanggal terbit *invoice.*
- 16) *Due date.*
- 17) *Category,* contoh: *Invoice Advertisement.*
- 18) *Nett.*
- 19) PPN.
- 20) Bulan tayang.

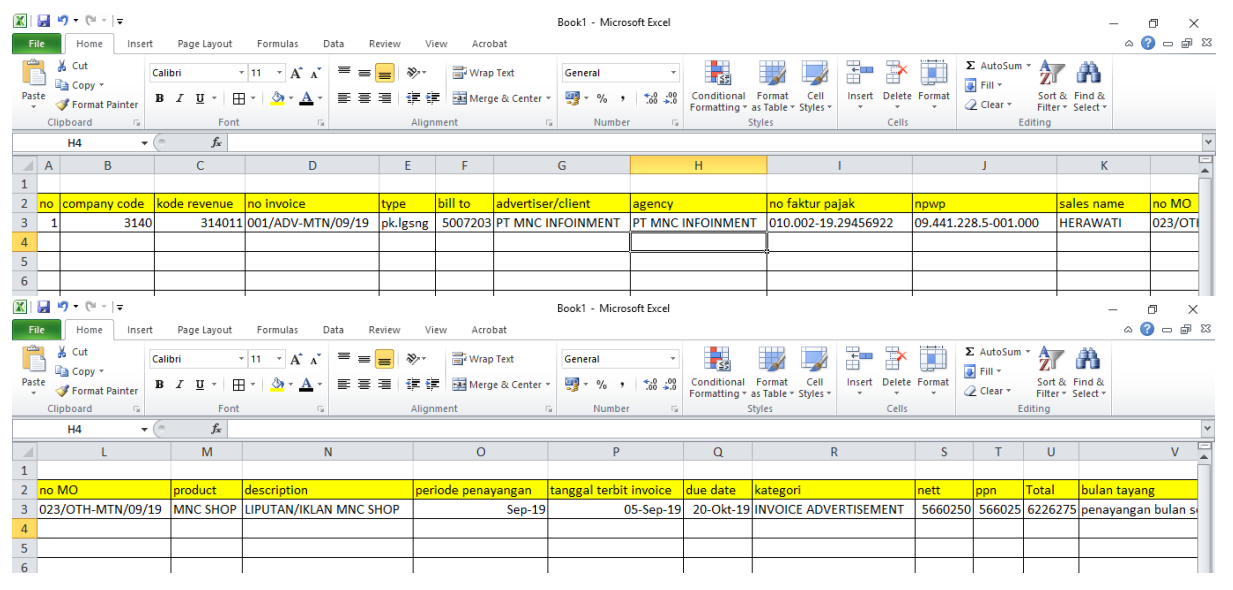

Gambar III.4. Rekap *Invoice* pada Excel

### **c.** *Invoicing* **dengan Menggunakan Aplikasi Oracle:**

 *Invoicing* merupakan suatu proses pembuatan tagihan atas produk atau jasa yang dihasilkan oleh PT MNC Televisi Network (iNews) kepada klien. Sementara itu, dokumen *invoice* adalah dokumen yang digunakan sebagai suatu bukti pembelian yang berisi jumlah pembayaran yang harus dibayar oleh pembeli.

 *Invoice* yang akan ditagihkan oleh *Billing* kepada klien yaitu *invoice* penayangan atau liputan iklan. Transaksi pembayaran *invoice* bisa dilakukan klien hingga 45 hari setelah *invoice* diterbitkan. Proses *invoicing* hanya akan dilakukan oleh *Billing* apabila *media order* yang kelengkapan datanya sudah benar dan semua spot iklannya sudah selesai ditayangkan. Untuk pembuatan *Invoice* atas *media order Payment Before Broadcast* (PBB) harus sudah diterima pembayaran penuh dengan memberikan bukti pembayaran.

Ada beberapa langkah dalam melakukan *invoicing*, adapun sebagai berikut:

- 1) Buka aplikasi Oracle (Orafin 21);
- 2) Masukkan id dan *password*;
- 3) Lalu klik *transaction AR* kemudian klik *transaction;*
- 4) Pilih *transaction* kembali, setelah itu akan muncul halaman pembuatan *invoice*;
- 5) Kemudian pilih *source* kemudian masukkan *manual input Billing;*
- 6) Masukkan nomor *invoice*, *class*, *type*;
- 7) Kemudian pada bagian *transaction,* input nomor *media order*, *category*, *product*, *sales name*, *company code*, nomor faktur pajak, tanggal faktur, dan kode perusahaan.
- 8) Pada bagian *bill to*, input kode *bill to customer* lalu tekan *enter*;
- 9) Input *payment term*;
- 10) Klik *line item*, masukkan deskripsi penayangan iklan atau liputan, masukkan nominal *nett* dan pajak, kemudian input periode penayangan dan stasiun televisi;
- 11) Klik *distribution* kemudian *line for all item*;
- 12) Klik *save*;
- 13) *Complete.*

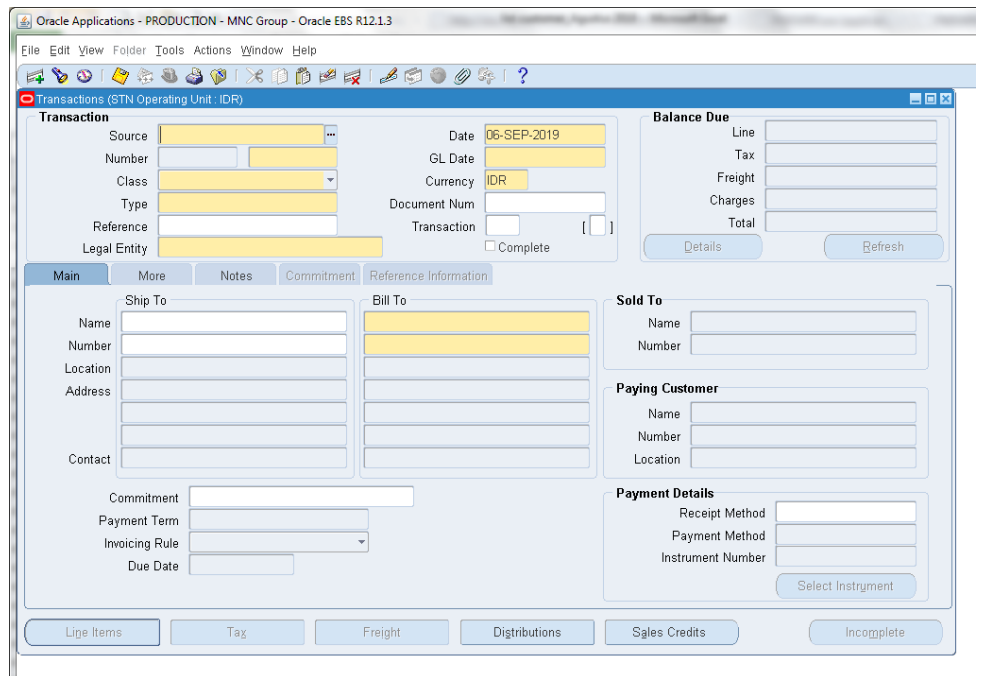

Gambar III.5. Tampilan halaman pembuatan *invoice*

| CV. MESUROOCI<br>JL GAJAH TIMUR DALAM V/NO 44 A<br><b>GEMARANO</b><br>JAWA TENGAH                               | <b>INVOICE</b><br>Invoice Not No. Invoice)<br>Date (Tanggal)<br>Contract No / MO No | 3140110010107<br>30-209-19                                                                                                    |
|----------------------------------------------------------------------------------------------------|-------------------------------------------------------------------------------------|----------------------------------------------------------------------------------------------------|
|                                                                                                    |                                                                                     |                                                                                                    |
|                                                                                                    |                                                                                     |                                                                                                    |
|                                                                                                    |                                                                                     |                                                                                                    |
|                                                                                                    |                                                                                     | $+10018120637$                                                                                                    |
|                                                                                                    | PO No                                                                               | 416/INEWSTV-NAS/20/2018                                                                                                    |
| JAVA PRIMA ABADI PT                                                                                             | Sales Office                                                                        | SALES OFFICE                                                                                                    |
| <b>NASIONAL</b>                                                                                                 | Sales                                                                               | ADYTYA PUSPA KUMALA                                                                                                    |
| Description (Deskrips)                                                                                          |                                                                                     | Amount (Jumlah)                                                                                                    |
| KOPI LUWAK WHITE KOFFIE                                                                                         |                                                                                     |                                                                                                    |
|                                                                                                    |                                                                                     | 322.916.677                                                                                                    |
|                                                                                                    |                                                                                     | n                                                                                                    |
|                                                                                                    | <b>NETT Amount</b>                                                                  | 222.916.677                                                                                                    |
|                                                                                                    | (Jumlain Nett)                                                                      |                                                                                                    |
|                                                                                                    | VAT (FPM)                                                                           | 32,291,866                                                                                                    |
| 1 20-NOV-19                                                                                                    | TOTAL DUE (IDR)                                                                     | 355,208,345                                                                                                    |
| Tanggal Jatuh Tempoli                                                                                           | <b><i>Glumlah Tagihari</i></b>                                                      |                                                                                                    |
| FORTY-FIVE                                                                                                    |                                                                                     |                                                                                                    |
| PT. MNC TELEVISI NETWORK<br>(Perrowan Kepada)<br>BANK : MNC BANK Internasional (IDR)<br>A/C: 1000 1000 009 3094 |                                                                                     | Accroved By.<br><b>(Disension Oten)</b>                                                                                                    |
|                                                                                                    |                                                                                     | <b>Rataal Utoms</b>                                                                                                    |
| Product Penayangan                                                                                              | <b>EXM4</b> )                                                                       | Total Gross<br>Agency Disc<br>THREE HUNDRED FIFTY FIVE MILLION TWO HUNDRED EIGHT THOUSAND THREE HUNDRED<br>(TIGA RATUS LIMA PULUH LIMA JUTA DUA RATUS DELAPAN RIBU TIGA RATUS EMPAT POLOH |

Gambar III.6. Lampiran *Invoice*

## **d.** *Request* **Tanda Terima**

 Tanda terima merupakan bukti bahwa *invoice* atau dokumen yang diberikan oleh pihak iNews telah dikirimkan kepada atau diterima oleh klien. Lembar pertama pada tanda terima akan dikembalikan kepada bagian *Billing* iNews, lembar kedua diserahkan ke bagian *Collection* iNews, dan lembar ketiga diberikan kepada pihak klien. Adapun langkah-langkah untuk membuat tanda terima adalah sebagai berikut:

- 1) Buka aplikasi Oracle (Orafin 21);
- 2) Masukkan id dan *password;*
- 3) Klik *transaction AR,* kemudian klik *transaction;*
- 4) Pilih *transaction* kembali, setelah itu akan muncul halaman pembuatan *invoice*;
- 5) Pada halaman pembuatan *invoice,* klik menu *view*;
- 6) Kemudian pilih *request*;
- 7) Masukkan *source* dengan mengetik MNC tanda terima *invoice* manual;
- 8) Akan muncul halaman *request* tanda terima, masukkan *source*, nomor *invoice*, dan UP (bagian *Finance and Administration*);
- 9) Tekan OK;
- 10) *Submit*.

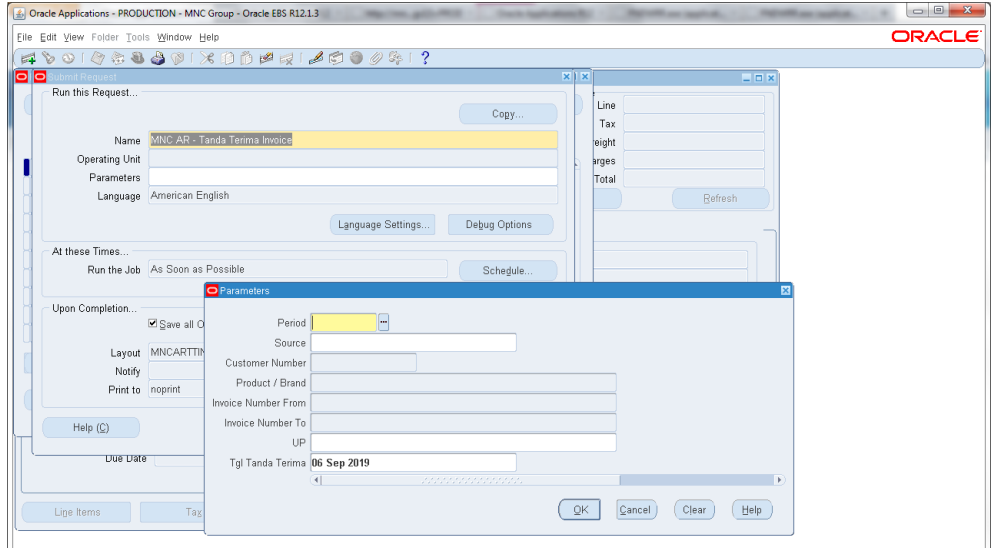

Gambar III.7. Halaman untuk *Request* Tanda Terima

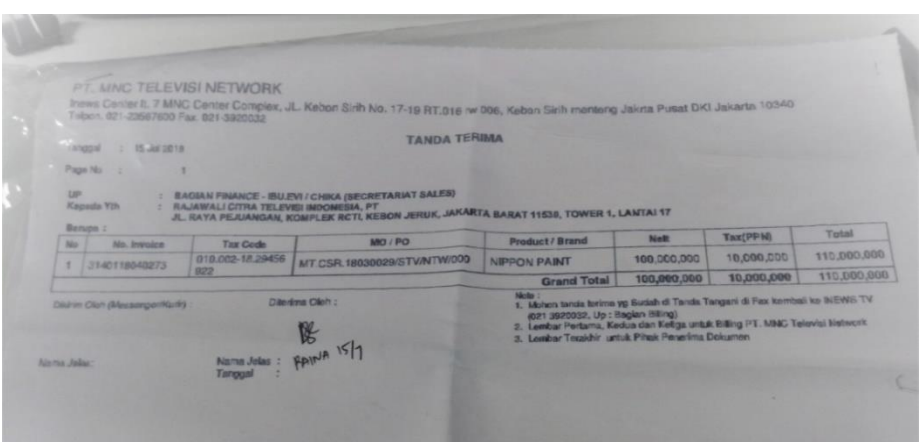

Gambar III.8. Lampiran Tanda Terima

## **e. Input Tanda Terima** *Invoice* **atau Dokumen**

 Kegiatan input tanda terima *invoice* atau dokumen ke dalam Oracle bertujuan untuk mengetahui status dokumen: apakah sudah diterima oleh klien atau belum. Data yang diinput ke dalam aplikasi Oracle adalah nama penerima dan tanggal diterimanya *invoice* atau dokumen oleh klien. Setelah dilakukannya input tanda terima ke dalam Oracle, tanda terima tersebut kemudian diarsipkan dengan ketentuan lembar pertama sebagai arsip *Billing* dan lembar kedua sebagai arsip bagian *Collection/Finance and Administration*.

 Adapun prosedur untuk melakukan input tanda terima *invoice* atau dokumen ke dalam Oracle adalah sebagai berikut:

- 1) Buka aplikasi Oracle (Orafin 21);
- 2) Masukkan id dan *password;*
- 3) Klik *transaction AR,* kemudian klik *transaction;*
- 4) Pilih *transaction* kembali, setelah itu akan muncul halaman pembuatan *invoice*;
- 5) Pada halaman pembuatan *invoice* terdapat ikon senter, kemudian klik;
- 6) Kemudian akan muncul halaman pencarian *invoice* yang akan kita input tanda terimanya;
- 7) Pada bagian *transaction number* masukan nomor *invoice*;
- 8) *Find*, akan muncul halaman yang berisikan data-data *invoice;*
- 9) Klik bagian *transaction* kemudia input nama penerima, nama pengirim dan tanggal dikirimnya *invoice* atau dokumen; Contoh: asliana/kurir/2-sep-2019
- 10) *Save*.

# **2.** *Request* **E-faktur Pajak.**

 *Request* E-faktur pajak dilakukan untuk membuat faktur pajak atas penjualan jasa penayangan iklan di stasiun televisi. Pada kegiatan ini, praktikan hanya diminta untuk melakukan permintaan pembuatan faktur pajak kepada bagian *Tax* iNews TV. Praktikan diminta memberikan data yang dibutuhkan oleh bagian *Tax* untuk membuat E-faktur Pajak. Data yang dibutuhkan antara lain:

- a. Nomor Faktur Pajak (nomor faktur pajak diberikan oleh Dirjen Pajak RI)
- b. NPWP.
- c. *Agency/client*.
- d. Alamat.
- e. Deskripsi penayangan atau liputan.
- f. Nomor *invoice*.
- g. *Nett*.
- h. Total PPN.

| $-17 - 11 - 17$<br><b>M</b><br>Page Layout<br>Home<br>Insert                                    | Formulas<br>Data                                             | Review<br>Acrobat<br>View                                                                                     | Book1 - Microsoft Excel                             |                                                                        |                                     |                                                                            | ۵                                       | O<br>$\times$<br>◙<br>- 伊 83 |
|-------------------------------------------------------------------------------------------------|--------------------------------------------------------------|----------------------------------------------------------------------------------------------------|-----------------------------------------------------|------------------------------------------------------------------------|-------------------------------------|----------------------------------------------------------------------------|-----------------------------------------|------------------------------|
| & Cut<br>Calibri<br><b>Copy</b> *<br>Paste<br>$B$ $I$ $U$<br>Format Painter                     | $\cdot$ 11 $\cdot$ A A<br>田<br>$\mathcal{D}$<br>$\mathbf{A}$ | Wrap Text<br>$\frac{1}{2}$<br>$=$<br>$\equiv$<br>建建<br>Merge & Center *<br>≡<br>$\equiv$                      | General<br>땤- %<br>$\frac{100}{00}$ $\frac{00}{00}$ | 鷝<br>Conditional<br>Cell<br>Format<br>Formatting * as Table * Styles * | Þ<br>Þ<br>σ<br>Insert Delete Format | $\Sigma$ AutoSum $\sim$<br>行<br><b>B</b> Fill *<br><b><i>Q</i></b> Clear ▼ | A<br>Sort & Find &<br>Filter * Select * |                              |
| Clipboard<br>Fx                                                                                 | Font<br>$\sqrt{2}$                                           | Alignment<br>Fx                                                                                               | Number<br>反                                         | Styles                                                                 | Cells                               | Editing                                                                    |                                         |                              |
| $f_x$<br>$\mathbf{v}$ (m)<br>E8<br>سا                                                           |                                                              |                                                                                                    |                                                     |                                                                        |                                     |                                                                            |                                         |                              |
| B                                                                                               | $\mathsf{C}$                                                 | D                                                                                                    |                                                     |                                                                        | E                                   |                                                                            | F                                       | ⊏<br>▲                       |
|                                                                                                 |                                                              |                                                                                                    |                                                     |                                                                        |                                     |                                                                            |                                         |                              |
| No faktur pajak                                                                                 | <b>NPWP</b>                                                  | Agency/Client                                                                                                 |                                                     | <b>ALAMAT</b>                                                          |                                     |                                                                            | <b>NO Invoice</b>                       | d€                           |
| 0200041966165464                                                                                | 000316349901000                                              | BENDAHARA PENGELUARAN DISKANLUT PROV BALI  JL. PATTIMURA NO. 77, DENPASAR UTARA, KOTA DE(005/ADV/BMC/08/19 PE |                                                     |                                                                        |                                     |                                                                            |                                         |                              |
|                                                                                                 |                                                              |                                                                                                    |                                                     |                                                                        |                                     |                                                                            |                                         |                              |
| 6                                                                                               |                                                              |                                                                                                    |                                                     |                                                                        |                                     |                                                                            |                                         |                              |
| $\mathbf{u} \mathbf{y} = \begin{bmatrix} u & v \end{bmatrix} =$<br>ы<br>Book1 - Microsoft Excel |                                                              |                                                                                                    |                                                     |                                                                        |                                     |                                                                            |                                         | $\times$<br>們                |
| Home<br>Page Layout<br>Insert<br>File                                                           | Formulas<br>Data                                             | Review<br>View<br>Acrobat                                                                                     |                                                     |                                                                        |                                     |                                                                            | $\triangle$                             | $\bullet$<br>一 印 83          |
| Cut<br>Calibri<br>The Copy *<br>Paste                                                           | $\cdot$ 11 $\cdot$ A <sup>2</sup> A <sup>2</sup>             | Wrap Text<br>$\gg$ .<br>$=$<br>$=$                                                                            | General                                             | ۳.<br>Conditional<br>Format<br>Cell                                    | Þ<br>₽<br>×<br>Insert Delete Format | $\Sigma$ AutoSum<br>$\frac{\Delta}{2}$<br>a Fill +                         | A<br>Sort & Find &                      |                              |
| $B$ $I$ $U$<br>Format Painter                                                                   | Ħ<br>∞<br>$\mathbf{A}$                                       | Merge & Center *<br>使使<br>≣                                                                                   | 땤- %<br>$-8.0$                                      | Formatting * as Table * Styles *                                       |                                     | Clear -                                                                    | Filter + Select +                       |                              |
| Clipboard<br>Fx.                                                                                | Font<br>5                                                    | Alignment<br><b>G</b>                                                                                         | Number<br>Fx                                        | Styles                                                                 | Cells                               | Editina                                                                    |                                         |                              |
| E8<br>$ -$<br>E.                                                                                | $f_x$                                                        |                                                                                                    |                                                     |                                                                        |                                     |                                                                            |                                         |                              |
| 1                                                                                               |                                                              | G                                                                                                    | H                                                   |                                                                        | K                                   | M                                                                          | N                                       | $\Omega$                     |
| $\overline{2}$                                                                                  |                                                              |                                                                                                    |                                                     |                                                                        |                                     |                                                                            |                                         |                              |
| NO Invoice<br>deskripsi<br>3                                                                    |                                                              |                                                                                                    | nett                                                | <b>PPN</b>                                                             |                                     |                                                                            |                                         |                              |
|                                                                                                 |                                                              | 005/ADV/BMC/08/19 PENAYANGAN IKLAN/LIPUTAN DINAS KELAUTAN DAN PERIKANAN                                       | 909.091                                             | 90.909                                                                 |                                     |                                                                            |                                         |                              |
|                                                                                                 |                                                              |                                                                                                    |                                                     |                                                                        |                                     |                                                                            |                                         |                              |
| A.                                                                                              |                                                              |                                                                                                    |                                                     |                                                                        |                                     |                                                                            |                                         |                              |

Gambar III.9. Tampilan *Request* Efaktur Pajak

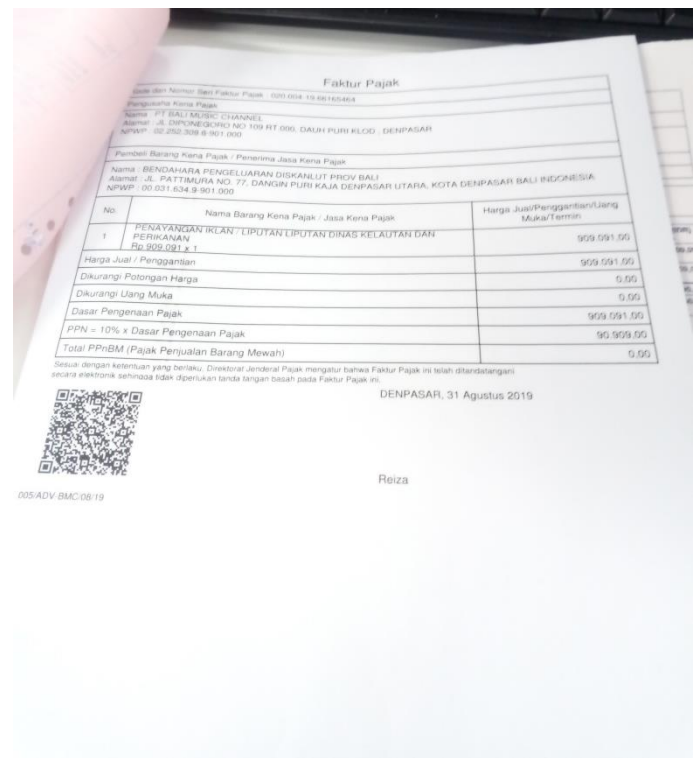

Gambar III.10. Lampiran Faktur Pajak

Data yang dibutuhkan akan diinput menggunakan Microsoft Excel dan selanjutnya akan dikirimkan melalui surel kepada bagian *Tax*. Setelah faktur pajak selesai diproses, faktur pajak tersebut akan diberikan ke bagian *Billing* untuk dikirimkan ke klien bersamaan dengan *invoice* yang telah dibuat.

### **3. Rekonsiliasi Penayangan Iklan dengan Aplikasi BMS GEN 21**

 Rekonsiliasi GEN 21 dilakukan untuk menyamakan waktu tayang iklan (*update* spot iklan) antara *as run log* dengan *playlist* GEN 21. Sering kali waktu tayang di *as run log* itu berbeda dengan waktu tayang yang ada di *playlist* GEN 21.

 *Update* status spot iklan manjadi *pre-emption* juga dilakukan apabila iklan tidak tertayang atau pindah program, berdasarkan Laporan Operasional Siaran Harian dari MCR daerah atau *Traffic*.

 Rekonsiliasi GEN21 ini dilakukan sebagai bentuk pertanggungjawaban *Billing* iNews kepada pihak klien bahwa nilai *invoice* yang ditagihkan kepada klien sudah sesuai dengan jumlah iklan yang ada untuk ditayangkan pada *media order*.

 Kegiatan rekonsiliasi ini dilakukan setiap hari setelah iklan ditayangkan pada hari sebelumnya. Adapun langkah-langkah untuk melakukan rekonsiliasi GEN 21 adalah sebagai berikut:

a. Membuka aplikasi BMS GEN 21;

b. Masukkan id dan *password;*

c. Klik menu *Billing*;

- d. Pilih *Log Reconcilliation;*
- e. Pada ikon *channel* pilih kode stasiun televisi (1 untuk iNews);
- f. Pada ikon *TX Area* pilih lokasi stasiun televisi yang akan dilakukan rekonsel;

Contoh: iNews – Jakarta

- g. Pada ikon tanggal, masukkan tanggal yang akan direkonsel;
- h. *Search;*
- i. Akan muncul halaman rekonsiliasi;
- j. Pada bagian *start time* klik tanda + lalu klik *expand;*
- k. Akan muncul seluruh waktu tayang iklan dari pukul 04.00 s.d. 28.00;
- l. Pilih *select all;*
- m. Klik kanan lalu *synchronize by spot;*
- n. *Unsellect all;*
- o. Untuk rekonsiliasi centang iklan yang akan jam tayangnya belum sesuai (kode berwarna merah), kemudian klik kanan;
- p. Pilih *modify by spot;*
- q. Input jam tayang sesuai dengan *start time* yang ada pada *as run log;*
- r. OK;

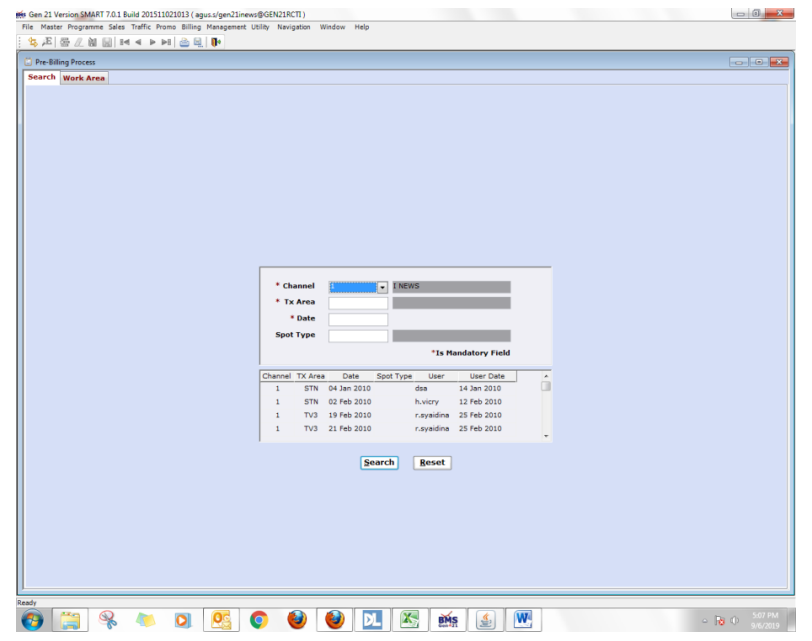

Gambar III.11. Tampilan *Log Reconcilliation*

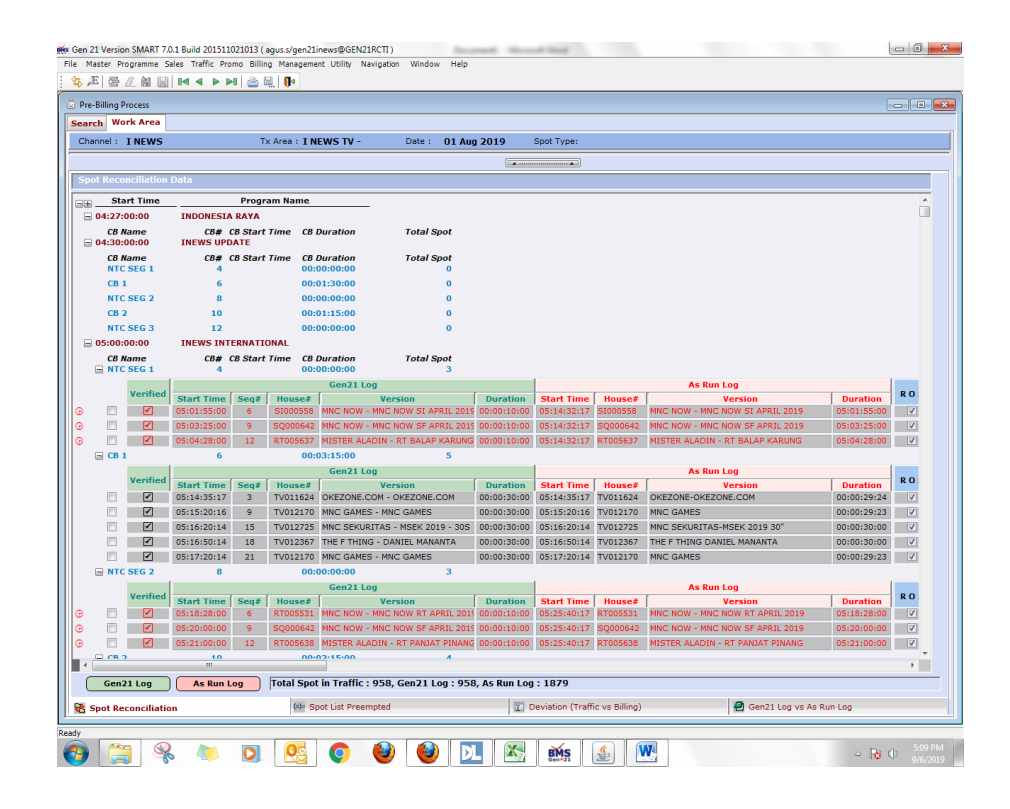

Gambar III.12. Tampilan untuk Rekonsel Waktu Penayangan Iklan

## **4. Melakukan Kegiatan** *Factoring*

 *Factoring* adalah kegiatan pembiayaan dalam bentuk pembelian dan/atau pengalihan serta pengurusan piutang atau tagihan jangka pendek suatu perusahaan dari transaksi perdagangan dalam negeri ataupun transaksi perdagangan luar negeri. *Factoring* merupakan alternatif pembiayaan jangka pendek/modal kerja atau sebagai alternatif pengelolaan administrasi tagihan/penjualan secara lebih efektif bagi penjual piutang  $(client)^1$ .

 Kegiatan *factoring* yang dilakukan oleh praktikan adalah untuk melakukan pengalihan piutang kepada pihak bank. Pengalihan piutang perusahaan ini dilakukan untuk memperoleh pembiayaan atau modal kerja berupa pinjaman kepada bank. Pada kegiatan *factoring,* praktikan hanya ditugaskan untuk menyatukan antara *invoice* dengan faktur pajak yang sesuai.

# **5. Rekapitulasi atau Input IOM (***Internal of Memo***) ke Microsoft Excel**

 IOM (*Internal of Memo*) merupakan dokumen yang diberikan oleh klien apabila terdapat perubahan-perubahan dalam *invoice* maupun *media order*. Perubahan tersebut di antaranya: perubahan *nett*, perubahan pajak, permintaan penggabungan atau pemecahan *invoice*, dan perubahan nama *agency*.

 Kegiatan Input IOM merupakan kegiatan rekapitulasi IOM yang masuk ke *Billing*. Rekapitulasi berfungsi sebagai arsip untuk bagian

 $\overline{a}$ 

<sup>&</sup>lt;sup>1</sup> Pengertian factoring menurut OJK

*Billing* jika sewaktu-waktu diperlukan dan bertujuan agar tidak terdapat tagihan *invoice* ganda.

Data yang diinput ke dalam Microsoft Excel di antaranya adalah:

- a. Nomor IOM.
- b. Perihal IOM (perubahan *nett*, perubahan pajak, permintaan penggabungan atau pemecahan *invoice,* atau perubahan nama *agency*).
- c. Tanggal IOM.
- d. *Brand*.
- e. *Client name*.
- f. No *media order*.
- g. *Nett* awal.
- h. *Nett* Revisi.
- i. No *invoice*.
- j. Keterangan

# **6. Membuat Credit Memo Invoice**

 *Credit memo* dibuat untuk mengoreksi dan memperbaiki kesalahan yang terjadi dari proses penjualan. *Credit memo* menginformasikan secara formal dan tertib atas kesalahan yang dilakukan penjual. Dengan memanfaatkan kegunaan *credit memo*, diharapkan catatan akuntansi bisnis bersih dari segala kesalahan dan laporan keuangan bisa tersusun secara reliabel<sup>2</sup>.

 $\overline{a}$ 

<sup>2</sup> Pengertian *credit memo* menurut jurnal.id

 *Credit memo invoice* dibuat karena adanya beberapa revisi seperti *nett*, pajak, penggabungan atau pemisahan *invoice*, maupun perubahan nomor *invoice*. *Credit memo invoice* dibuat agar tidak terjadi penagihan *invoice* ganda. Adapun langkah-langkah untuk membuat *credit memo* adalah sebagai berikut:

- a. Buka aplikasi Oracle (Orafin 21);
- b. Masukkan id dan *password;*
- c. Klik *transaction AR,* kemudian klik *transaction;*
- d. Klik *credit transaction;*
- e. Klik *find trasaction;*
- f. Masukan nomor *invoice* pada kolom *number;*
- g. Masukan *source*, contoh: *manual input Billing;*
- h. Lalu klik *find;*
- i. Akan muncul halaman berisikan data *invoice* yang akan dilakukan *credit memo*;
- j. Pada halaman tersebut dilakukan perubahan sesuai dengan yang tertera pada IOM apakah terdapat perubahan pajak ataupun *nett* serta penggabungan atau pemisahan *invoice*;
- k. Setelah perubahan dilakukan, tekan *complete.*

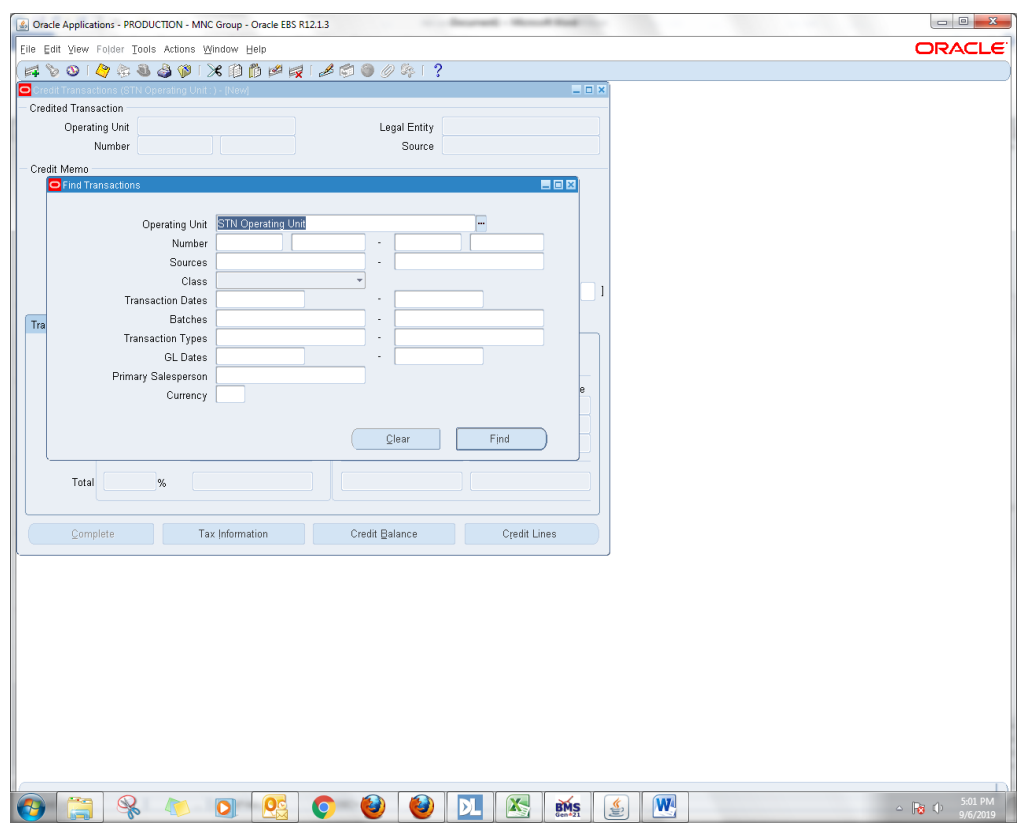

Gambar III.13. Halaman *Credit Memo*

# **7. Melakukan Proses** *Closing*

 *Closing* merupakan tindakan untuk mengakhiri transaksi antara pembeli dan penjual yang melibatkan uang dan produk. Proses *closing* dilakukan setiap akhir bulan di mana pihak *Billing* tidak lagi menerima *media order* dari bagian *Traffic* dan *Sales* untuk dilakukan proses *invoicing*. Jika masih terdapat *media order* yang masuk, proses *invoicing media order* tersebut akan diproses pada bulan berikutnya.

Kegiatan yang praktikan lakukan pada saat proses *closing* adalah sebagai berikut:

- a. Mencetak seluruh *invoice* bulan tersebut. *Invoice* yang telah dicetak akan diberi materai terlebih dahulu dan ditandatangani oleh *General Manager Finance and Administration*. *Invoice* tersebut juga akan dibubuhi cap iNews.
- b. Berkoordinasi dengan bagian *Tax* untuk membuat seluruh faktur pajak atas *invoice* tersebut.
- c. Melakukan penarikan *logproof* melalui aplikasi BMS Gen 21.
- d. *Split bill* dibagi menjadi beberapa rangkap. *Split bill* adalah proses di mana *invoice*, *logproof*, dan faktur pajak dipecah menjadi beberapa rangkap. Setelah itu tiap-tiap rangkap disatukan menjadi satu dokumen.
- e. Menyatukan *invoice*, faktur pajak, *logproof*, dan *media order* menjadi satu amplop agar tagihan dapat segera dikirimkan kepada klien.

Proses *closing* dilakukan untuk mengetahui besar pendapatan berupa piutang usaha yang diterima oleh PT MNC Televisi Network (iNews) atas penjualan iklan setiap bulannya.

## **3.4 Kendala yang Dihadapi**

 Selama pelaksanaan praktik kerja lapangan di PT MNC Televisi Network (iNews), praktikan mengalami beberapa kendala yang mengganggu kelancaran kegiatan PKL. Adapun kendala yang dihadapi praktikan selama PKL adalah:

- 1. Pada awal pelaksanaan PKL, praktikan sulit untuk berkomunikasi dan beradaptasi dengan karyawan karena praktikan belum mengenal seluruh karyawan yang ada di dalam ruang kerja sehingga praktikan tidak leluasa untuk berkomunikasi dan meminta penjelasan mengenai hal-hal yang belum dimengerti.
- 2. Pada awal pelaksanaan PKL, praktikan kesulitan untuk memahami cara penggunaan aplikasi Oracle dan BMS Gen 21. Hal tersebut disebabkan praktikan belum pernah mempelajari penggunaan aplikasi tersebut sebelumnya.
- 3. Terbatasnya akses untuk mahasiswa magang, seperti akses elevator, mesin pencetak, dan beberapa ruangan yang memerlukan akses keamanan khusus.
- 4. Karyawan yang memberikan tugas seringkali tidak menjelaskan dengan rinci tugas tersebut sehingga praktikan kesulitan dalam memahami dan menyelesaikan tugas tersebut.
- 5. Banyaknya jumlah stasiun televisi membuat praktikan kesulitan untuk melakukan pembuatan *invoice.*

# **3.5 Cara Mengatasi Kendala**

 Meskipun terdapat kendala yang dihadapi praktikan selama melaksanakan PKL di PT MNC Televisi Network (iNews), praktikan dapat menyelesaikan PKL dengan baik. Adapun cara Praktikan untuk mengatasi kendala selama melaksanakan PKL adalah sebagai berikut:

- 1. Praktikan mulai beradaptasi dengan cara menyapa karyawan setiap bertemu, ikut makan siang bersama para karyawan, dan mengobrol di saat para karyawan tidak melakukan pekerjaan.
- 2. Praktikan terus mencoba untuk berlatih menggunakan aplikasi Oracle dan BMS Gen 21.
- 3. Untuk tugas yang memerlukan akses lebih, praktikan menggunakan akun pembimbing dengan sepengetahuan pembimbing.
- 4. Praktikan bertanya kepada karyawan mengenai pekerjaan yang kurang praktikan mengerti.
- 5. Praktikan menggunakan catatan daftar stasiun televisi yang telah disediakan untuk membantu pembuatan *invoice*.

# **BAB IV PENUTUP**

#### **4.1 Kesimpulan**

 Setelah melaksanakan PKL di Subdepartemen *Billing*, Departemen *Finance and Administration*, PT MNC Televisi Network (iNews), praktikan mendapatkan pengalaman dan wawasan mengenai dunia kerja. Dengan demikian, praktikan dapat mengambil kesimpulan sebagai berikut:

- 1. Praktikan telah menyelesaikan kewajiban Praktik Kerja Lapangan yang dilaksanakan selama kurang lebih dua setengah bulan terhitung sejak 15 Juli 2019 sampai 13 September 2019 di PT MNC Televisi Network (iNews).
- 2. Praktikan mengetahui cara membuat dokumen *invoice*, yaitu dengan melakukan sejumlah kegiatan diantaranya adalah rekonsiliasi *media order*, rekapitulasi *invoice* di Microsoft Excel, *invoicing* dengan menggunakan aplikasi Oracle, *request* tanda terima**,** dan input tanda terima *invoice* atau dokumen.
- 3. Praktikan juga mengetahui proses pembuatan *credit memo invoice*, *credit memo invoice* dibuat dengan cara menginput perubahanperubahan yang ada pada *invoice* ke dalam aplikasi Oracle.
- 4. Praktikan mengetahui proses rekonsiliasi penayangan iklan dengan menggunakan aplikasi BMS GEN 21 yaitu, dengan melakukan penyesuaian jam tayang antara *as run log* dengan *playlist* Gen 21.

44

- 5. Praktikan mengetahui bagaimana PT MNC Televisi Network (iNews) melakukan proses *factoring* untuk memperoleh modal kerja agar dapat meningkatkan kegiatan operasional perusahaan.
- 6. Praktikan mengetahui bagaimana PT MNC Televisi Network (iNews) melakukan *request* E-faktur pajak yaitu, dengan mengirimkan seluruh data-data yang dibutuhkan dalam proses pembuatan E-faktur pajak kepada bagian *Tax*.
- 7. Praktikan mengetahui cara melakukan rekapitulasi atau input dokumen IOM (*internal of memo)* yaitu, dengan menginput seluruh data-data yang tertera dalam dokumen IOM ke dalam Ms Excel.
- 8. Praktikan mengetahui proses *closing* yang dilakukan oleh PT MNC Televisi Network (iNews) setiap akhir bulannya yaitu, dengan memproses seluruh *invoice*, faktur pajak, dan *logproof* pada bulan tersebut .
- 9. Praktikan mulai mengenal kondisi di dunia kerja, khususnya PT MNC Televisi Network (iNews) bagian *Finance and Administration*.
- 10. Praktikan belajar untuk memiliki sikap disiplin serta tanggung jawab terhadap tugas yang diberikan. Sikap disiplin dan bertanggung jawab tersebut akan berguna untuk menghadapi dunia kerja selanjutnya.

# **4.2 Saran**

# **A. Saran untuk Universitas Negeri Jakarta**

- 1. Pihak Fakultas dan Universitas sebaiknya melakukan kerja sama dengan perusahaan media sehingga dapat memudahkan mahasiswa yang ingin melakukan PKL di perusahaan-perusahaan media .
- 2. Sebaiknya, Fakultas Ekonomi, khususnya Prodi S1 Manajemen, memberikan materi mengenai penggunaan aplikasi Oracle untuk pembuatan *invoice.*

# **B. Saran untuk Mahasiswa**

- 1. Mahasiswa sebaiknya tidak menunda untuk menyelesaikan semua rangkaian PKL.
- 2. Mahasiswa sebaiknya mulai memperluas jaringan komunikasi dengan orang lain agar mempermudah dalam pencarian tempat PKL.
- 3. Mahasiswa sebaiknya meningkatkan kemampuan untuk berkomunikasi dengan orang lain agar memudahkan mahasiswa untuk beradaptasi dengan lingkungan yang baru khususnya lingkungan kerja.

# **C. Saran untuk PT MNC Televisi Network (iNews)**

 Diharapkan PT MNC Televisi Network (iNews) dapat meningkatkan fasilitas seperti pemberian kartu akses sementara untuk mahasiswa magang agar memudahkan mahasiswa/i untuk menyelesaikan tugas yang berkaitan dengan pelaksanaan kerja di PT MNC Televisi Network (iNews).

# **DAFTAR PUSTAKA**

- Novia. (2019, September 2). *9 Trik Cerdas Memperoleh Pembayaran Invoice Dengan Cepat*. Retrieved from [https://www.jurnal.id/id/blog/2017-9-trik](https://www.jurnal.id/id/blog/2017-9-trik-cerdas-memperoleh-pembayaran-invoice-dengan-cepat/)[cerdas-memperoleh-pembayaran-invoice-dengan-cepat/.](https://www.jurnal.id/id/blog/2017-9-trik-cerdas-memperoleh-pembayaran-invoice-dengan-cepat/)
- iNews. (n.d.). *about iNews*. Retrieved from [https://www.mncgroup.com/microcontact/inews.](https://www.mncgroup.com/microcontact/inews)
- OJK. (n.d.). *Anjak Piutang (Factoring).* Retrieved from <https://sikapiuangmu.ojk.go.id/FrontEnd/CMS/Article/84>
- INews. (2019, November 16). In *Wikipedia*. Retrieved, from [https://id.m.wikipedia.org/wiki/INews.](https://id.m.wikipedia.org/wiki/INews)

# **LAMPIRAN-LAMPIRAN**

## Surat Lamaran PKL

KEMENTERIAN RISET, TEKNOLOGI, DAN PENDIDIKAN TINGGI UNIVERSITAS NEGERI JAKARTA BIRO AKADEMIK KEMAHASISWAAN DAN HUBUNGAN MASYARAKAT Kampus Universitas Negeri Jakarta Anapus Universitas Negeri Januar (1720)<br>II. Rawamangun Muka, Gedung Administrasi It. 1, Jakarta 13220<br>Telp: (021) 4759081, (021) 4893668, email: bakhum.akademik@unj.ac.id : 3287/UN39.12/KM/2019 17 Juni 2019 Nomor Lamp.<br>Hal : 1 lembar<br>: Permohonan Izin Praktek Kerja Lapangan Yth. HRD iNews TV Yth. HRD iNews TV<br>Gedung iNews Tower Jl. K.H. Wahid Hasyim No.28<br>Kebon Sirih, Jakarta Pusat Kami mohon kesediaan Saudara untuk dapat menerima Mahasiswa Universitas Negeri Jakarta: : Nur Kholifah Sulaiman<br>: 8215162875 N a m a<br>Nomor Registrasi Manajemen<br>Manajemen<br>Ekonomi Universitas Negeri Jakarta Program Studi ÷ Fakultas No. Telp/HP : 082297741097 Untuk dapat mengadakan Praktek Kerja Lapangan pada tanggal 8 Juli s.d. 13 September<br>2019 guna mendapatkan data yang diperlukan dalam rangka memenuhi tugas mata kuliah. Atas perhatian dan kerjasama Saudara, kami sampaikan terima kasih. a.n. Kepala Biro Akademik, Kemahasiswaan,<br>dan Hubungan Masyarakat Kabag Akademik dan Kerjasama Alfair Fluis Dra. Tri Suparmiyati, M.Si.<br>NIP. 19670514 199303 2 001 Tembusan :<br>1. Dekan Fakultas Ekonomi<br>2. Koordinator Prodi Manajemen ø

# Surat Penerimaan PKL

# **iNews**

## **SURAT KETERANGAN**

Ref. No: 787/MTN-HRD/VII/2019

Dengan ini menerangkan bahwa:

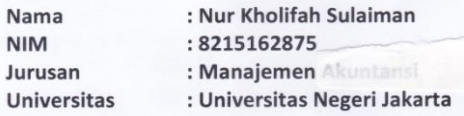

Telah diterima sebagai mahasiswa/i magang di PT. MNC Televisi Network (iNews), di Departement<br>Finance, periode 15 Juli – 13 September 2019.<br>Demikian surat keterangan ini dibuat agar dapat dipergunakan sebagaimana mestinya.

Jakarta, 19 Juli 2019

PT. MNC Televisi Network

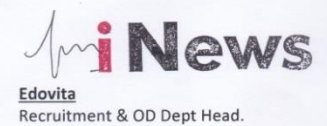

PT. MNC TELEVISI NETWORK | iNews Tower, 7/F MNC Center Complex, Jl. Kebon Sirih 17-19 Jakarta 10340, Indonesia | Phone (62 21) 235 67600 / Fax (62 21) 392 0032 | www.inews.id

# Daftar Hadir PKL

KEMENTERIAN RISET, TEKNOLOGI, DAN PENDIDIKAN TINGGI **UGAS** UNIVERSITAS NEGERI JAKARTA **FAKULTAS EKONOMI** EXERICATE DENSITY OF THE STATE OF THE STATE OF THE SERVICE OF THE SERVICE OF THE STATE OF THE STATE OF THE LEGAL STATE USING THE USING THE STATE OF THE STATE OF THE STATE OF THE STATE OF THE STATE OF THE STATE OF THE STATE **DAFTAR HADIR PRAKTEK KERJA LAPANGAN** Nur Kholifah Sulaiman<br>1921: Mangyemen<br>1921: Mangyemen<br>1. Gedung News Tower 11 kH wahid Hasyim No. 28<br>1. Gedung News Tower 11 kH wahid Hasyim No. 28 Nama<br>No. Registrasi Program Studi Tempat Praktik<br>Alamat Praktik/Telp HARI/TANGGAL PARAF KETERANGAN  $\overline{NO}$ Senin, 15 Juli 2019  $1...2n$  $\mathbf{1}$  $2.2m$ selasa, 16 juli 2019  $\overline{2}$  $3.7$ Rabu, 17 Juli 2019  $\overline{3}$ . Kamis, 18 juli 2019  $4...2nt$  $\overline{4}$ 2019 Juli 2019  $2n$ 5.  $5<sup>5</sup>$ Senin, 22 Juli 2019  $6...$  and 6.  $7.7$  $Selata, 23 Juli 2019$  $\overline{7}$  $\frac{2}{3}$ Rabu, 24 juli 2019  $\overline{8}$ . kamis, 25 Juli 2019  $9...2n.$ 9. Juniot, 26 suli 2019  $10.2m<sub>o</sub>$  $10.$ senin, 29 juli 2019  $11...p$  $11.$ Selasa, 30 Juli 2019  $12.2n$  $12.$ Rabu, 31 Juli 2019  $13...2n.$  $13.$ kamis, 1 Agustus 2019  $14.2m$  $14.$ Jumiat 2 Agustus 2019  $15...2nk$ 15. Jakarta, 13 september 2019 Penilai. W av agys. suptimote.... Catatan: <u>Catatan</u> :<br>Format ini dapat diperbanyak sesuai kebutuhan<br>Mohon legalitas dengan membubuhi cap Instansi/Perusahaan  $($ ....

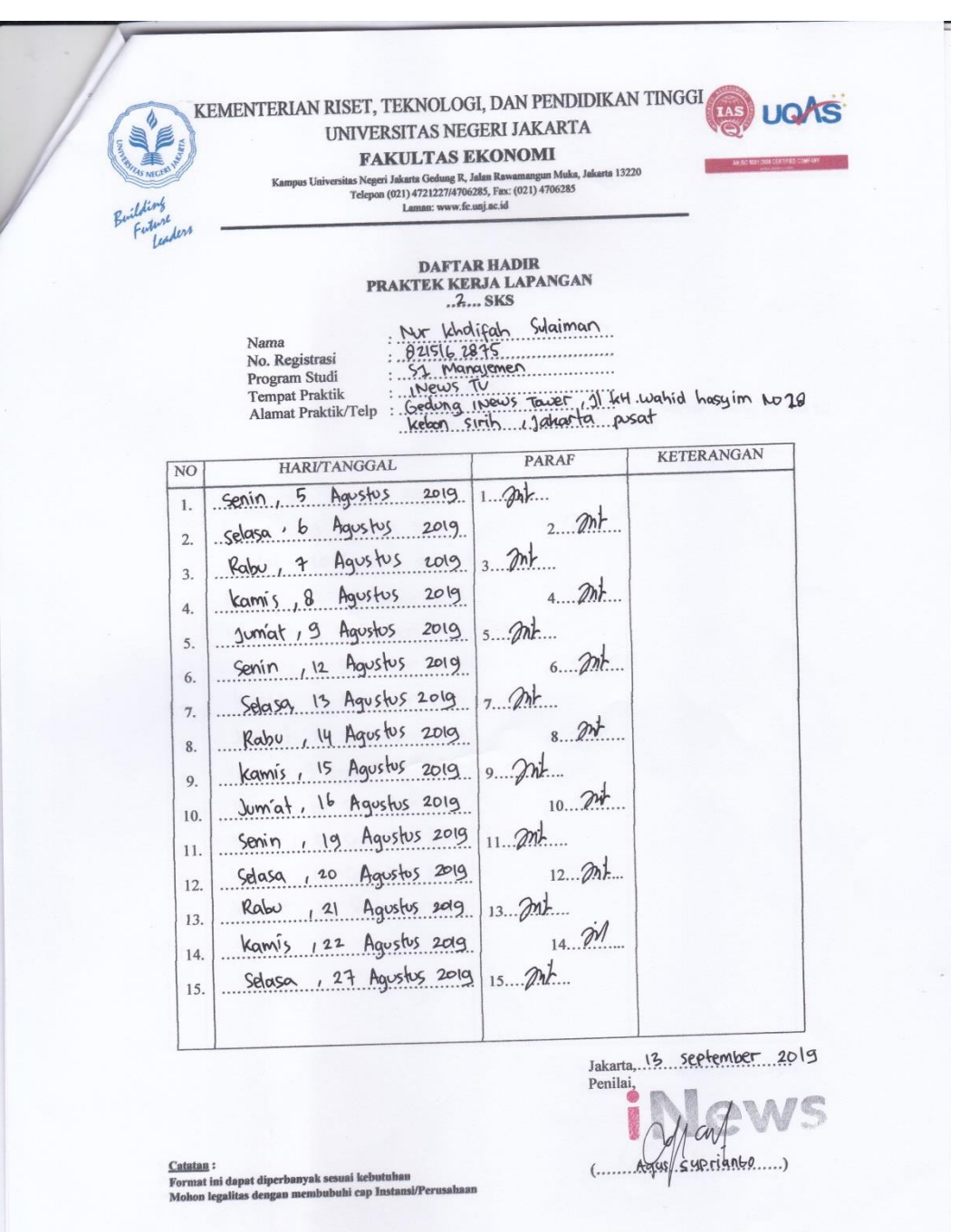

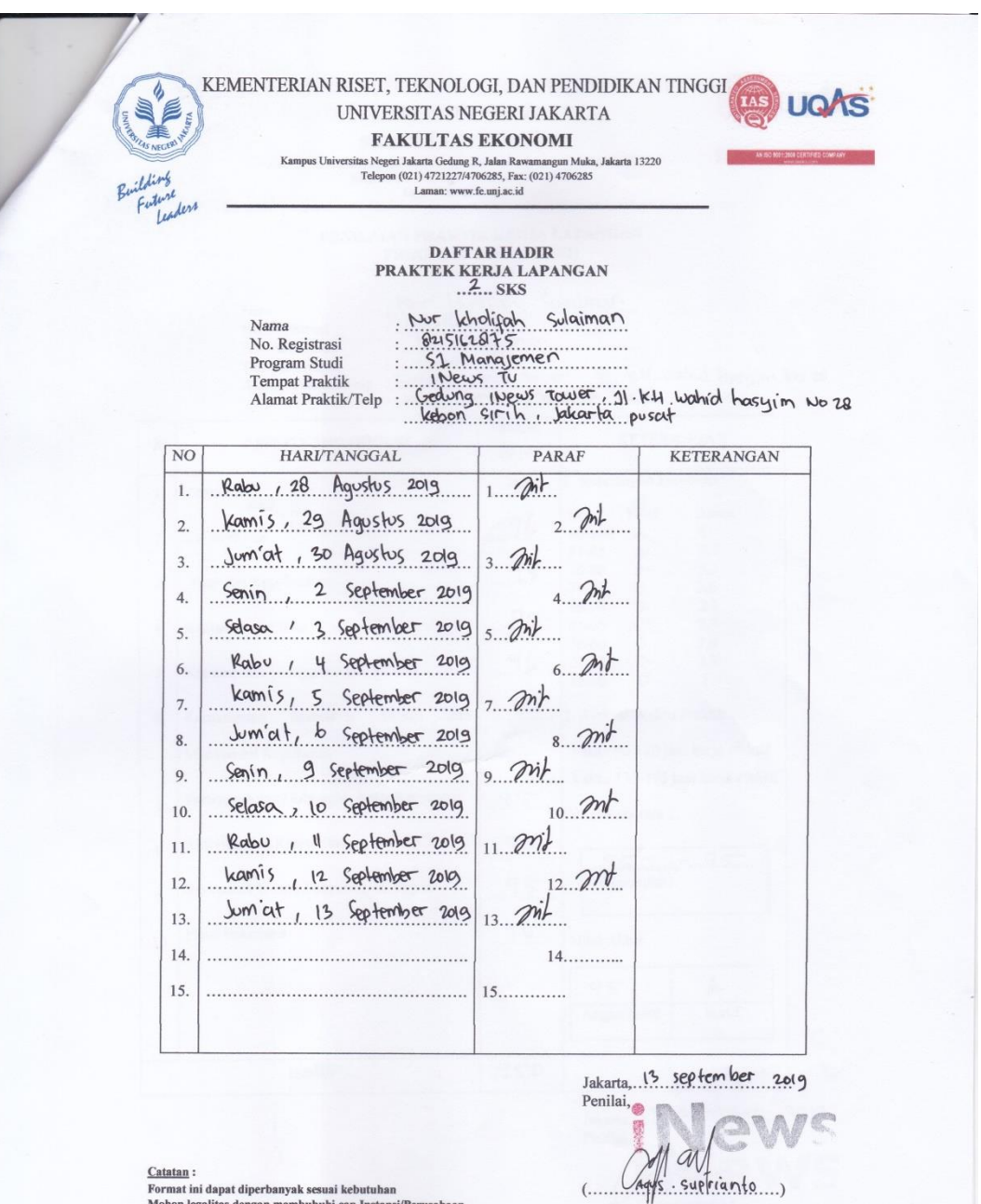

<u>Catatan</u> :<br>Format ini dapat diperbanyak sesuai kebutuhan<br>Mohon legalitas dengan membubuhi cap Instansi/Perusahaan

# Daftar Nilai PKL

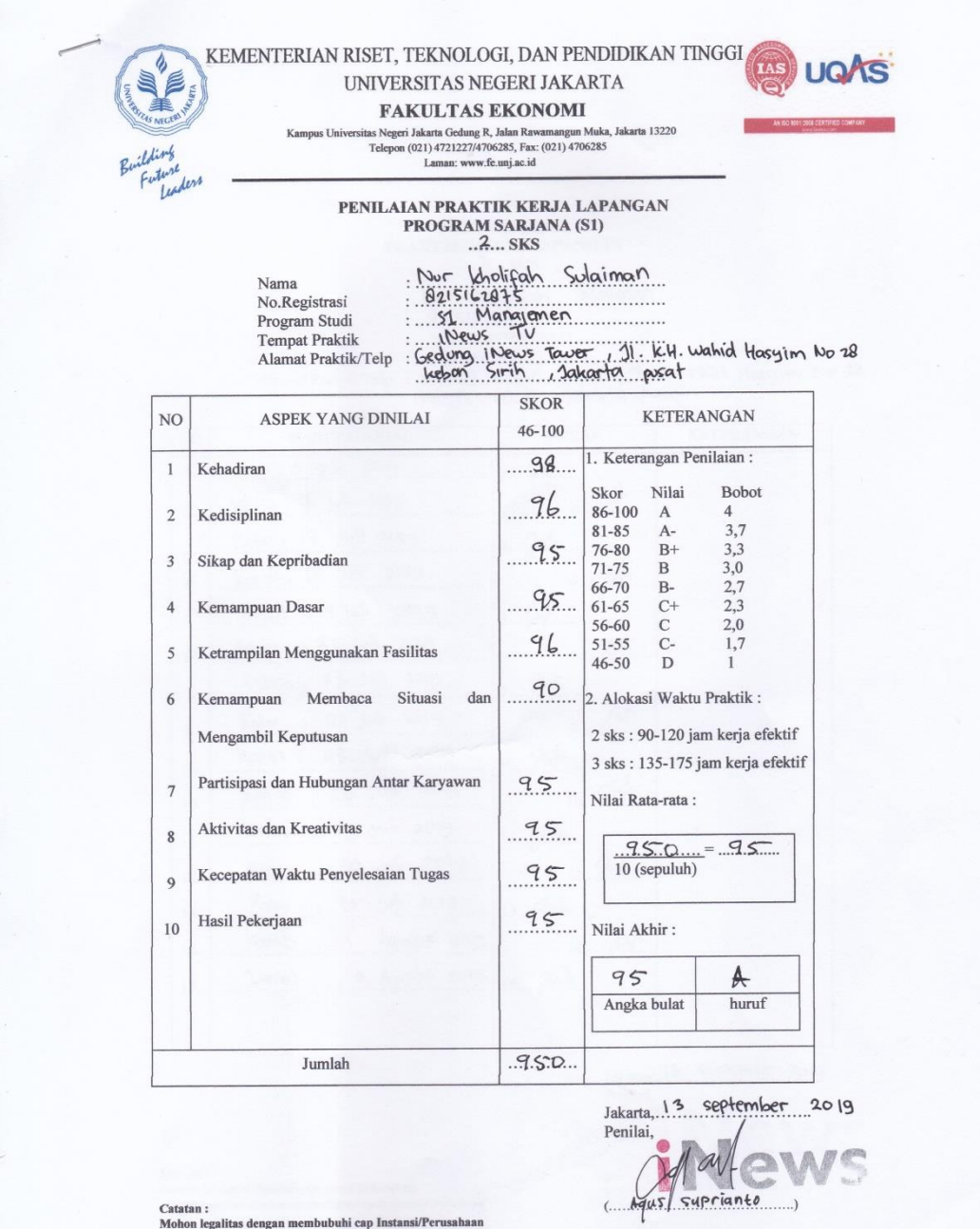

Catatan :<br>Mohon legalitas dengan membubuhi cap Instansi/Perusahaan

Surat Keterangan Selesai PKL

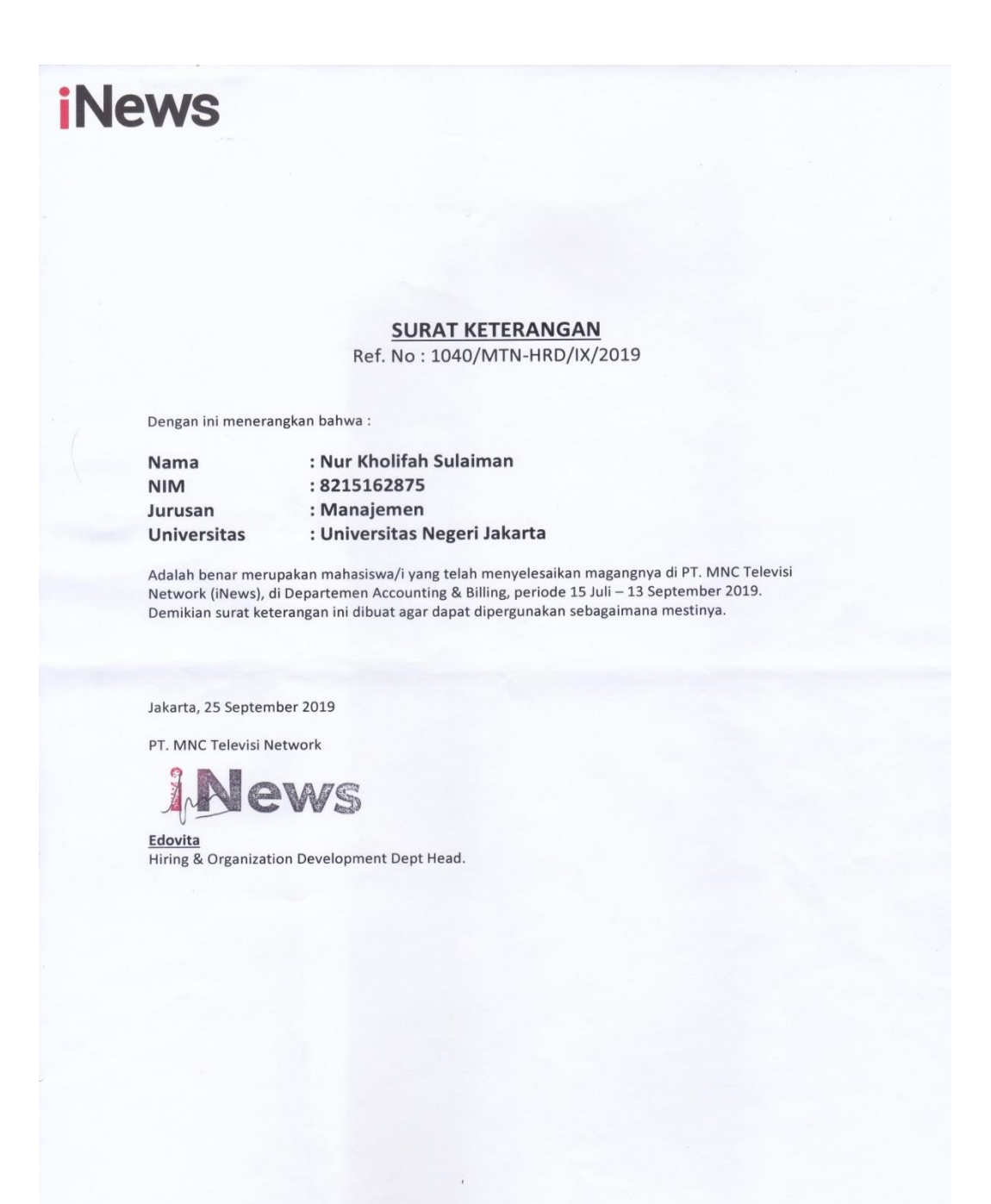

PT. MNC TELEVISI NETWORK | iNews Tower, 7/F

MNC Center Complex, Jl. Kebon Sirih 17-19 Jakarta 10340, Indonesia | Phone (62 21) 235 67600 / Fax (62 21) 392 0032 | www.inews.id

## Penilaian PKL Perusahaan

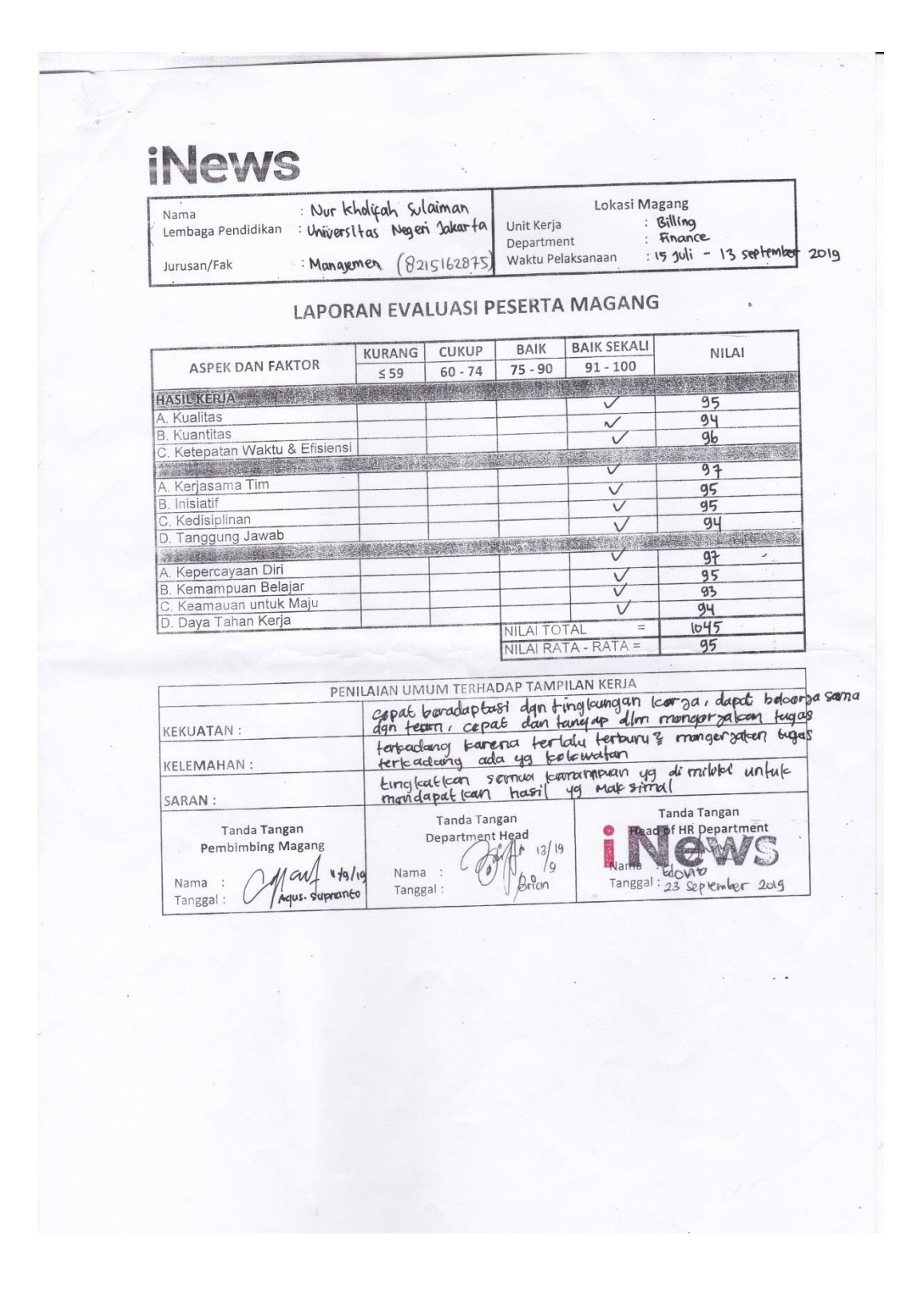

# Daftar Kegiatan Selama PKL

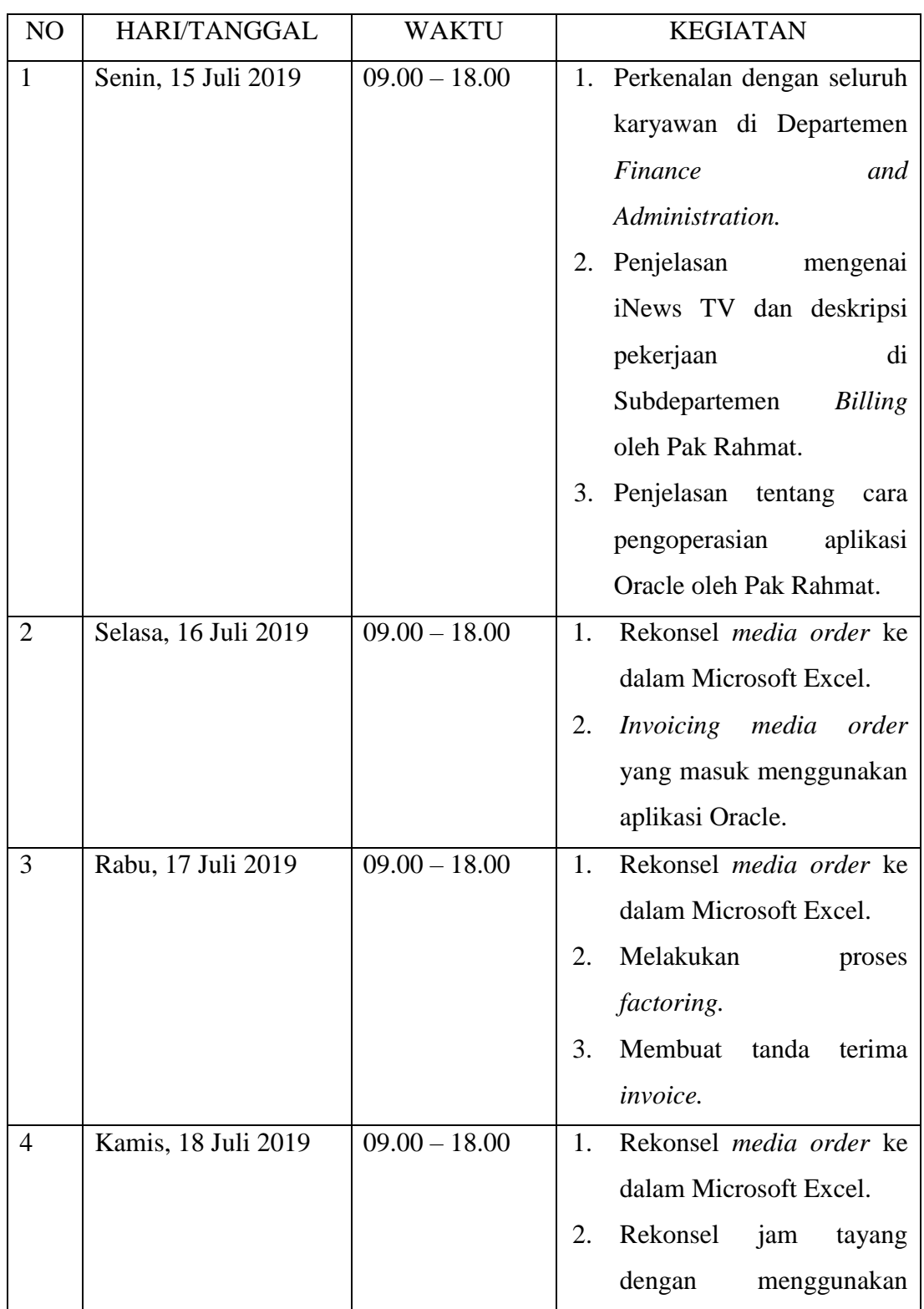

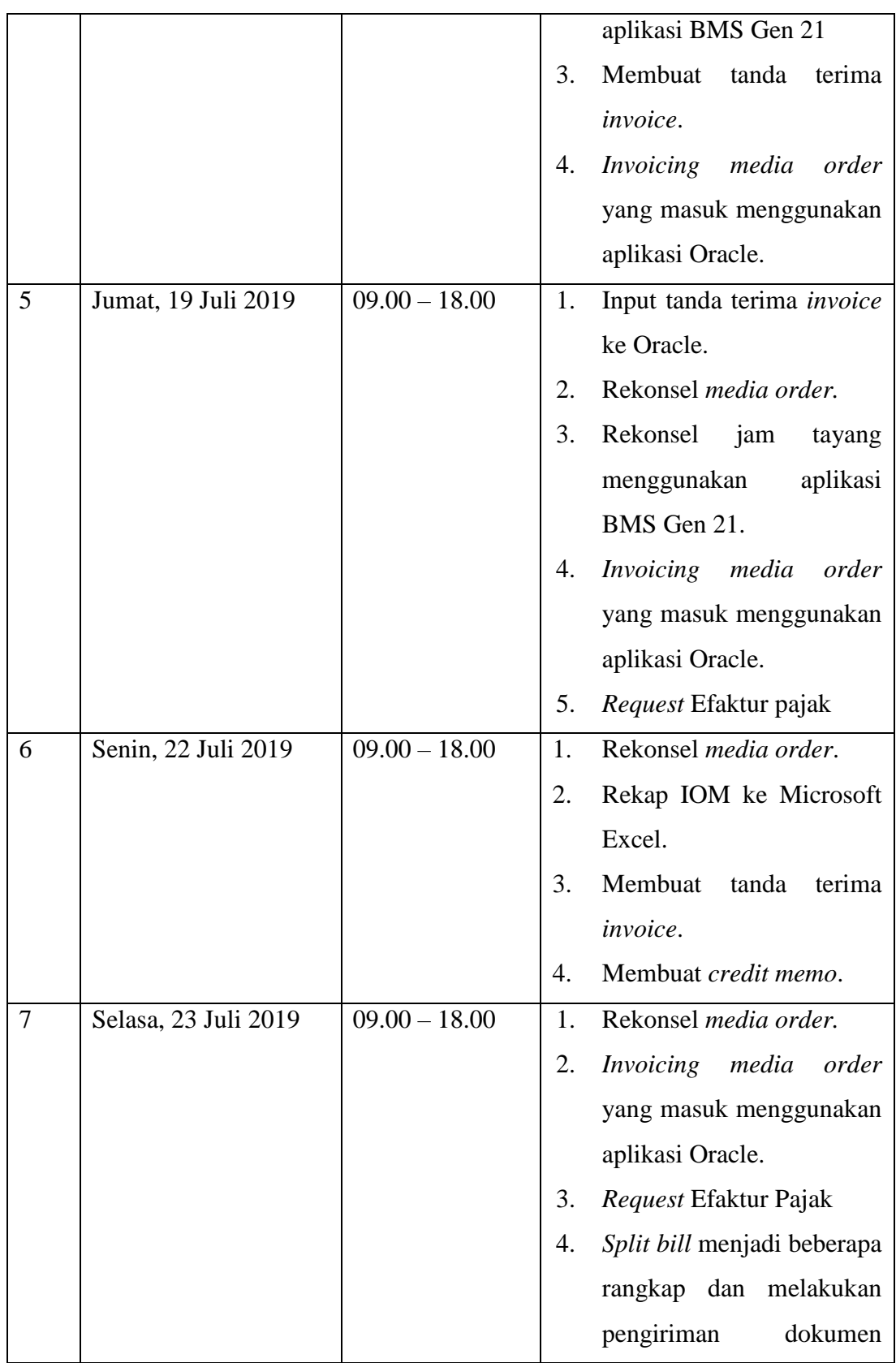
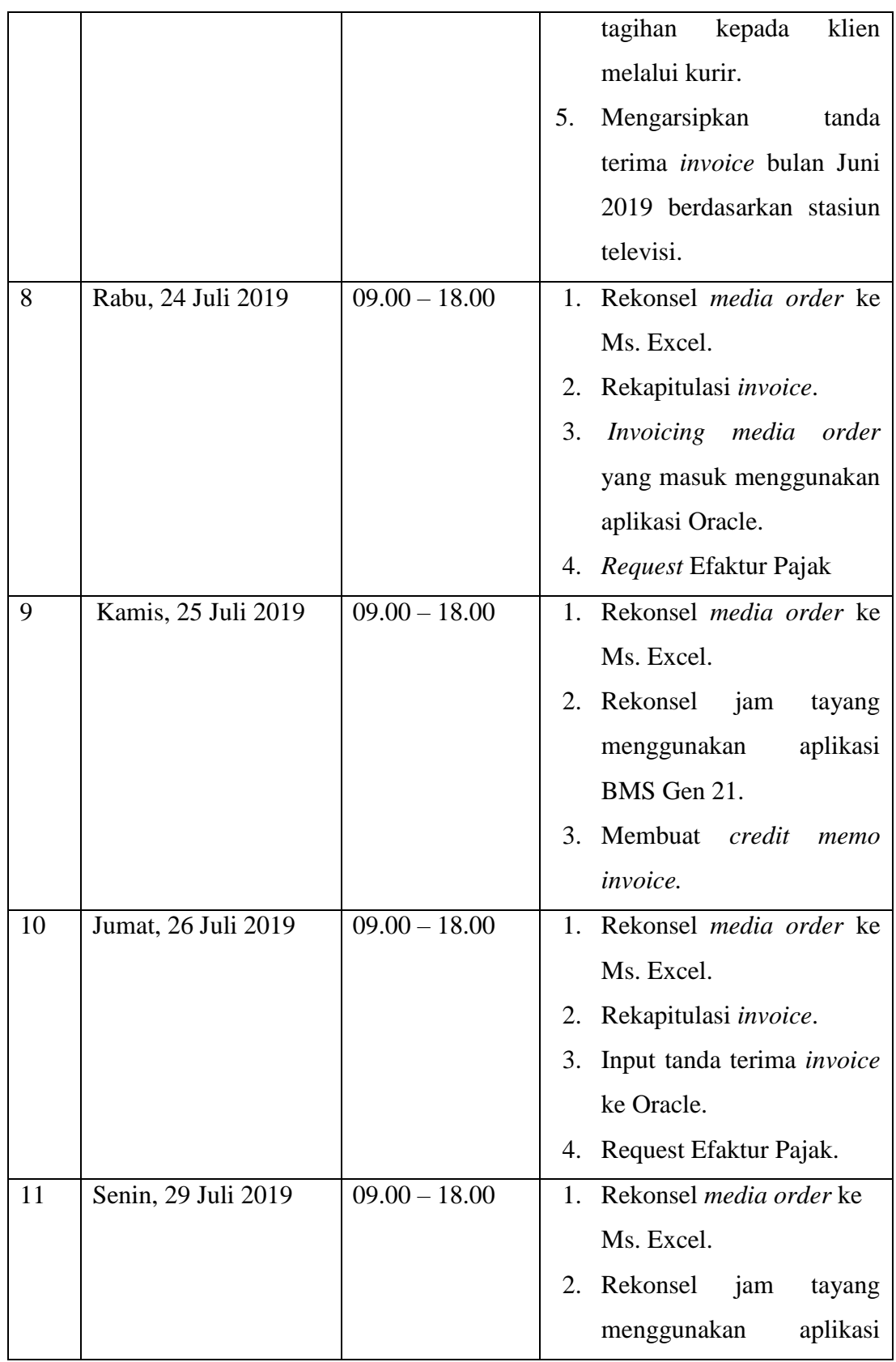

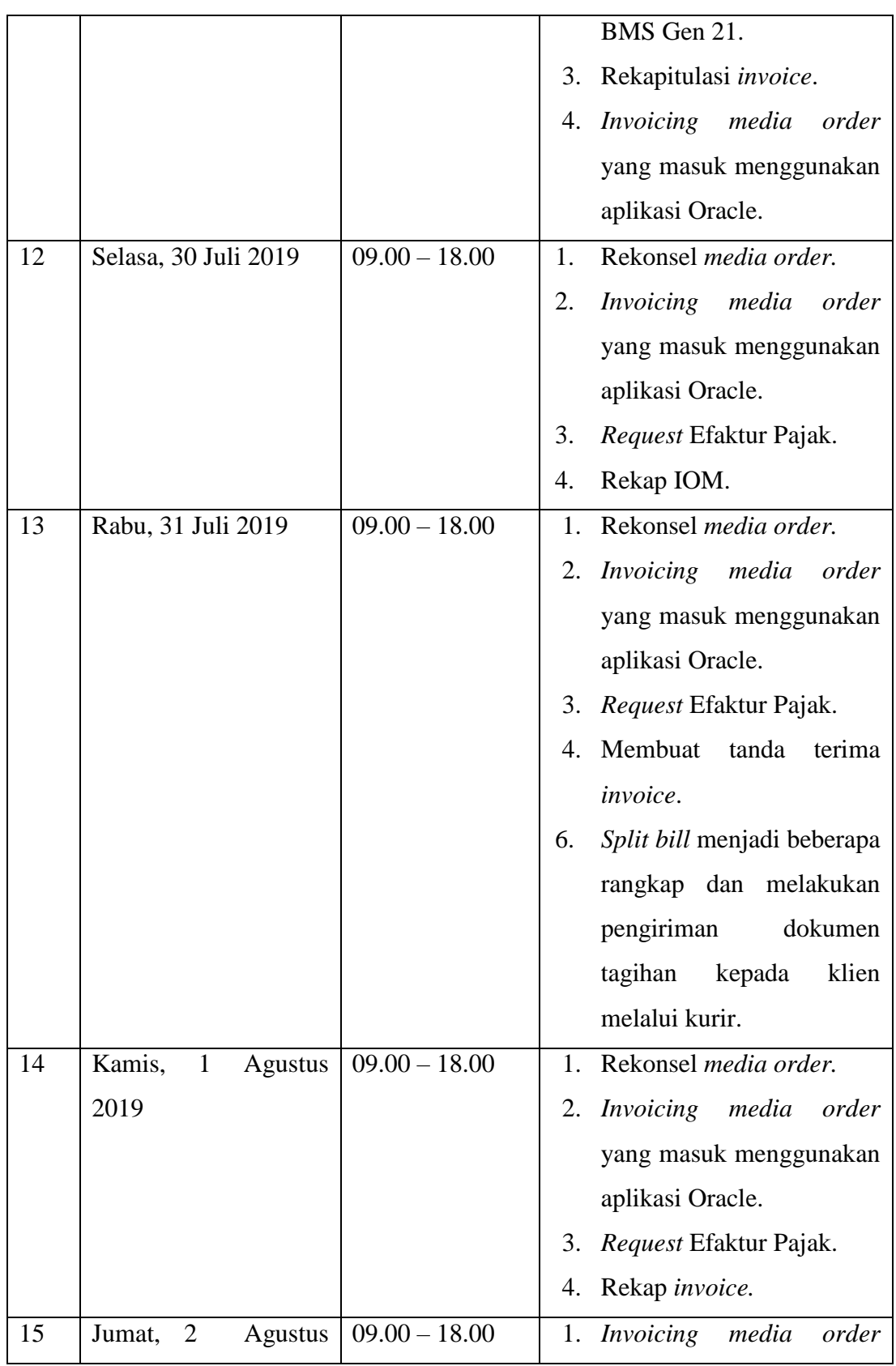

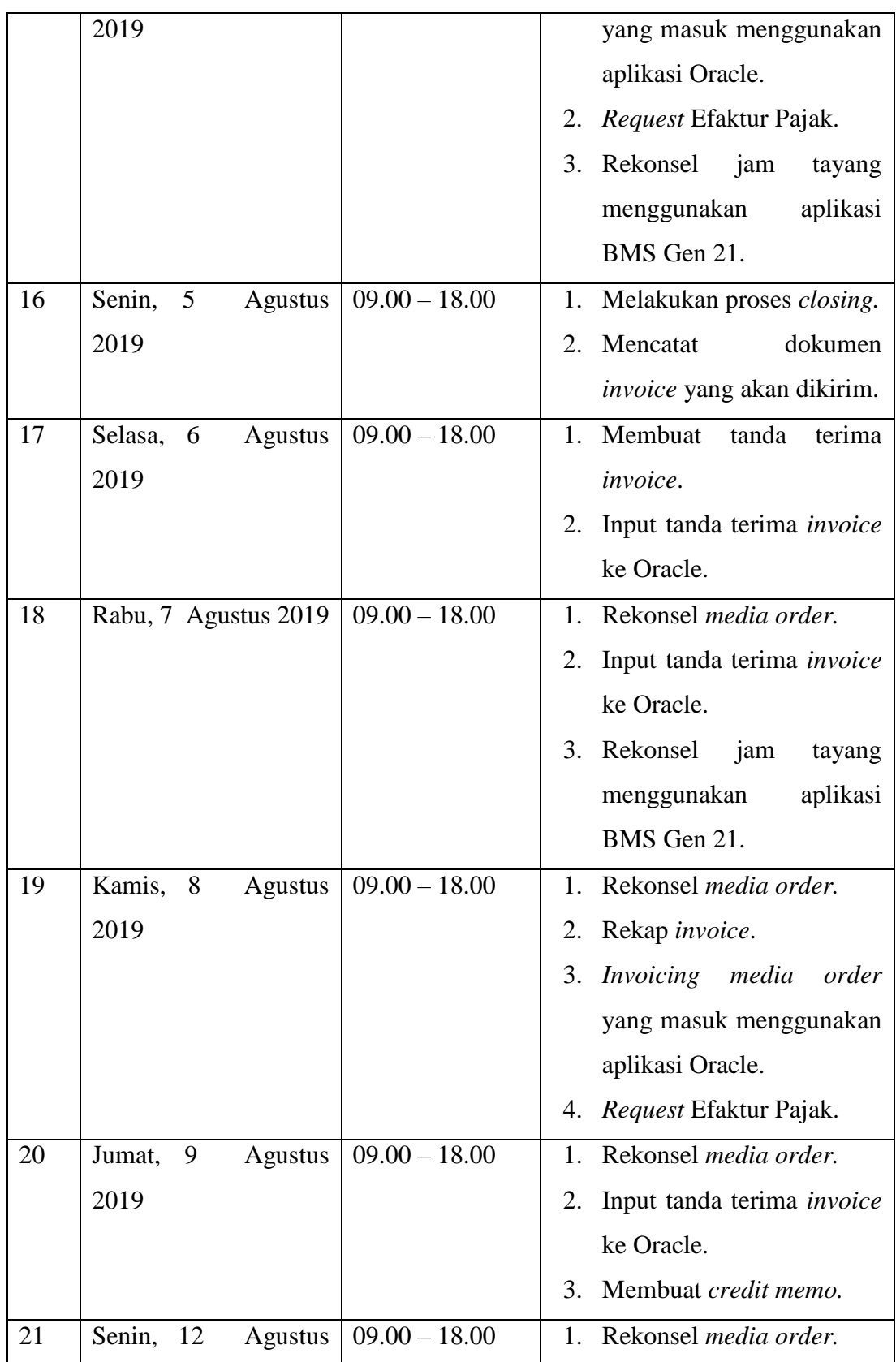

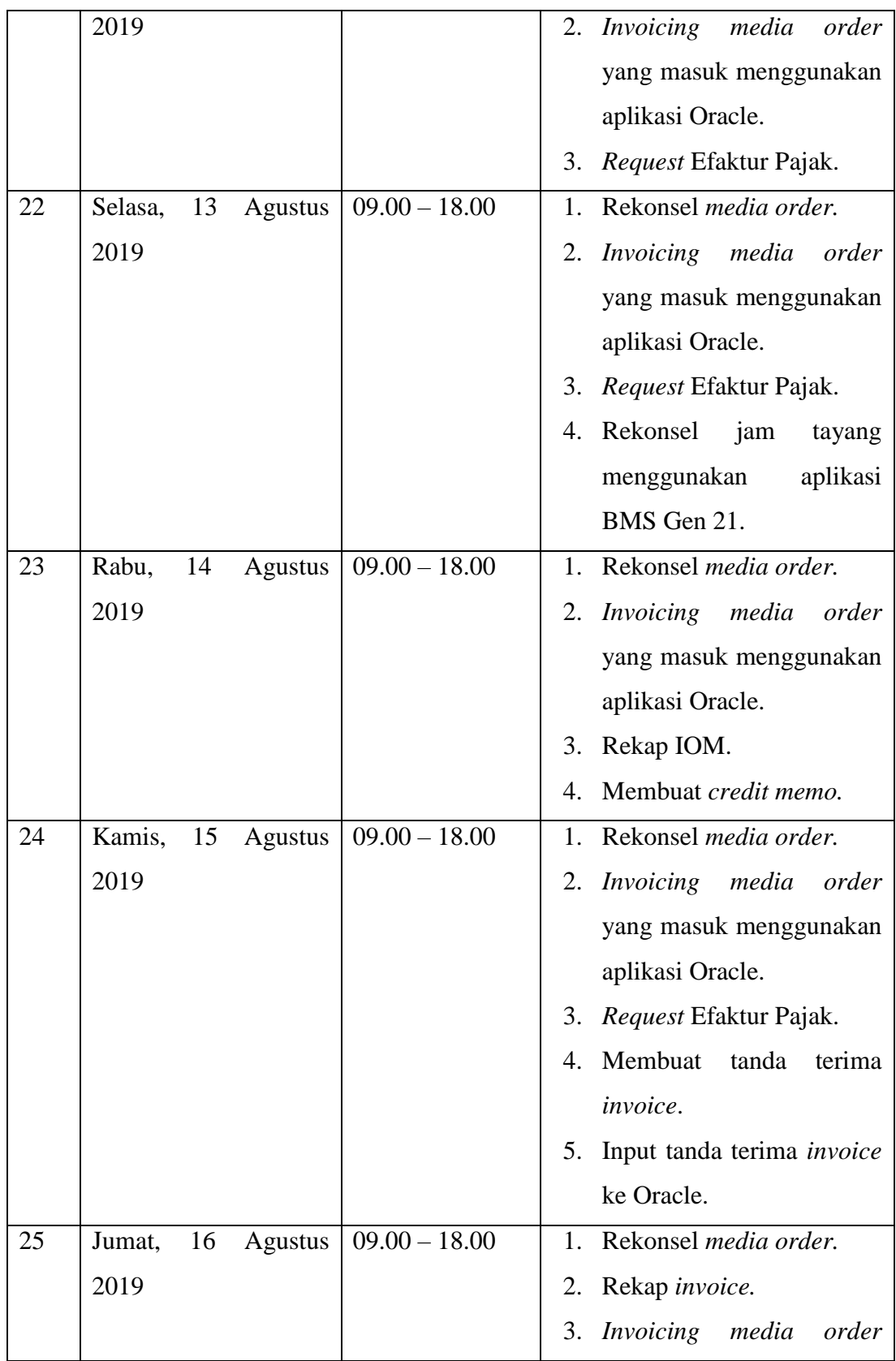

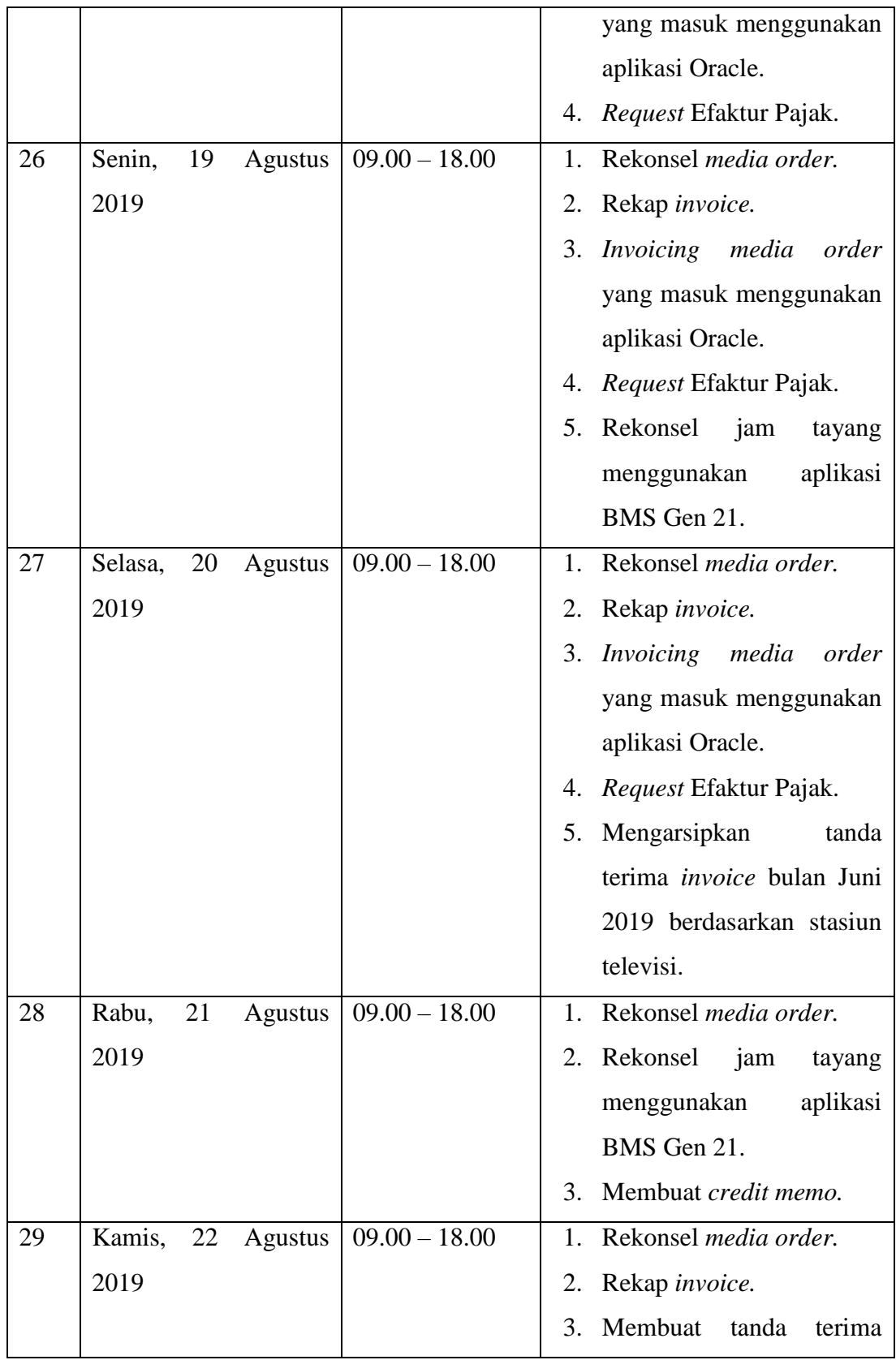

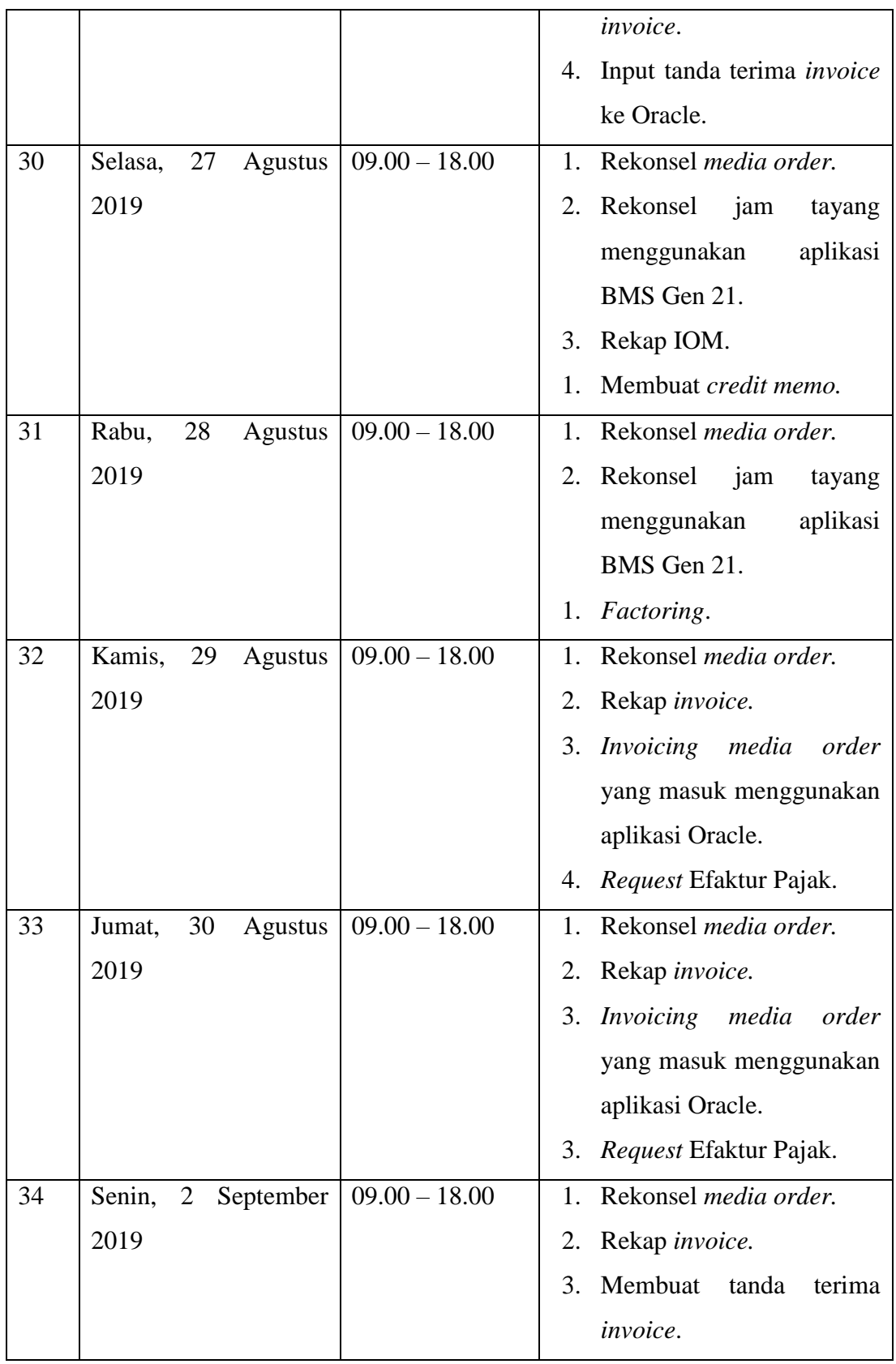

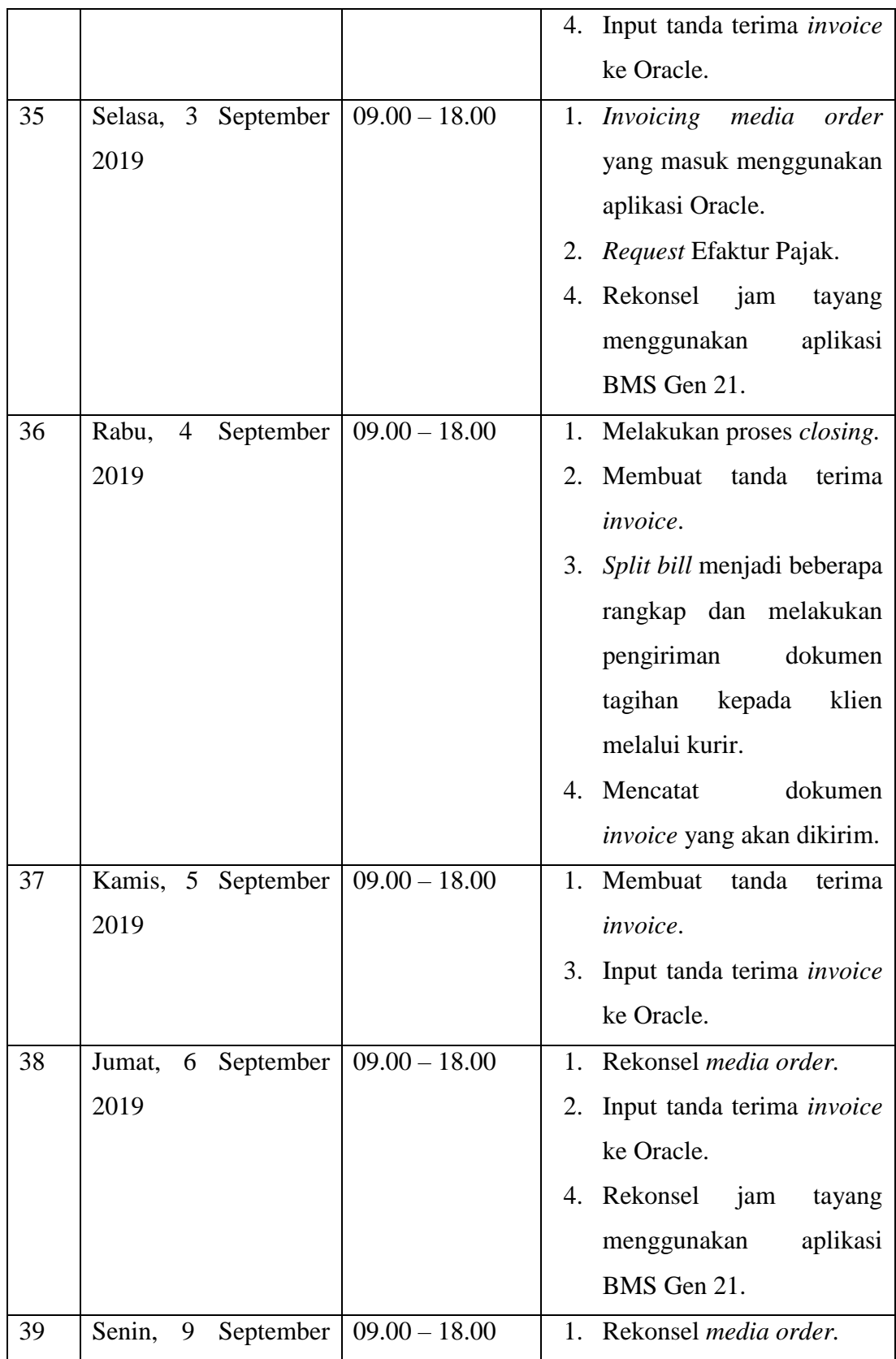

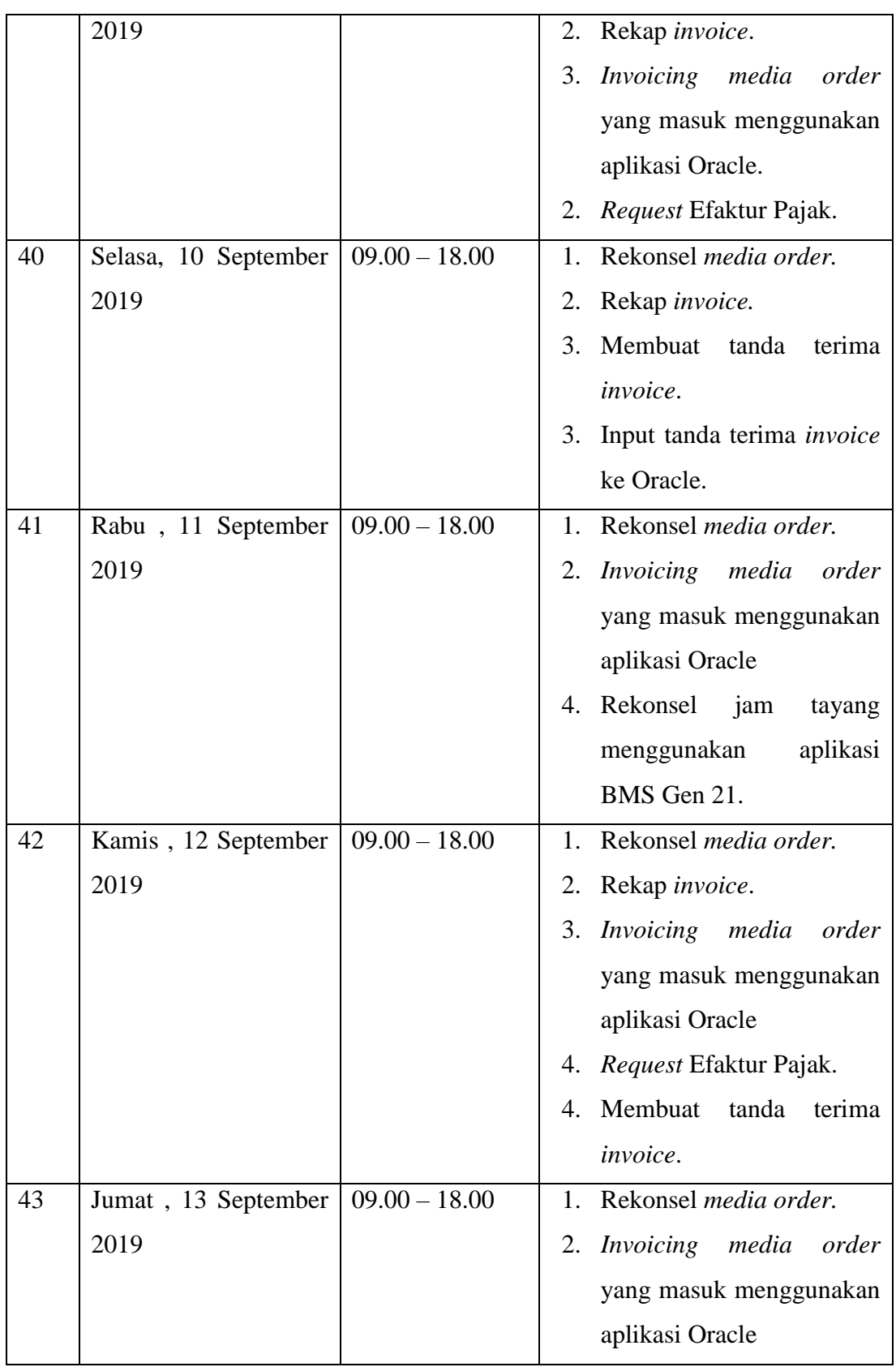

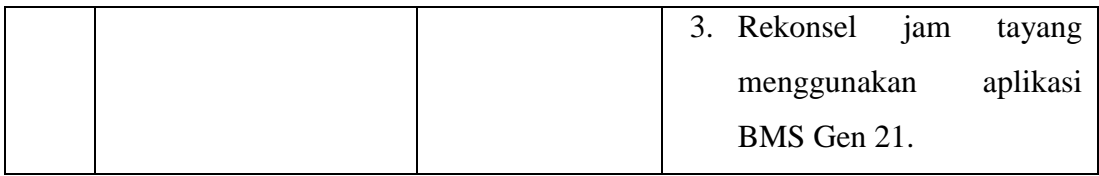